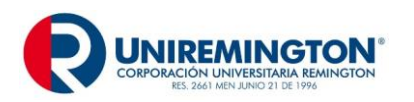

**GD-MA-01 Versión: 07 Fecha 10-02-2023**

La Producción Documental comprende los aspectos de origen, creación, diseño de formatos y documentos, conforme al desarrollo de las funciones propias de cada entidad o dependencia. En atención a la importancia de dar cumplimiento al Artículo 22 de la Ley 594 del 2000 - Ley General de Archivos, sobre procesos archivísticos que son aplicados en la administración de las comunicaciones oficiales y los actos administrativos, la Corporación Universitaria Remington, adopta estos formatos para uso general de la entidad, que han sido consultados y adaptados según guía **GTC 185**, establecida por el ICONTEC en nuestra Institución.

#### **MARCO NORMATIVO**

#### **Código de Comercio**

**Artículo 54. Obligatoriedad de conservar la correspondencia comercial**. El comerciante deberá dejar copia fiel de la correspondencia que dirija en relación con los negocios, por cualquier medio que asegure la exactitud y duración de la copia. Asimismo, conservará la correspondencia que reciba en relación con sus actividades comerciales, con anotación de la fecha de contestación o de no haberse dado respuesta.

#### **Ley 962 de 2005, Artículo 20 y Decreto 2150 de 1995, Artículo 11**

Supresión de sellos. En el desarrollo de las actuaciones de la Administración Pública, intervengan o no los particulares, queda prohibido el uso de sellos, cualquiera sea la modalidad o técnica utilizada, en el otorgamiento o trámite de documentos, salvo los que se requieran por motivos de seguridad.

La firma y la denominación del cargo serán información suficiente para la expedición del documento respectivo. Prohíbase a los servidores públicos el registro notarial de cualquier sello elaborado para el uso de la Administración Pública. Igualmente queda prohibido a los Notarios Públicos asentar tales registros, así como expedir certificaciones sobre los mismos.

**Artículo 12.- Firma mecánica**. Los jefes de las entidades que integran la Administración Pública podrán hacer uso, bajo su responsabilidad, de la firma que procede de algún medio mecánico, tratándose de firmas masivas. En tal caso, previamente mediante acto administrativo de carácter general, deberá informar sobre el particular y sobre las características del medio mecánico.

#### **Acuerdo AGN 060 de 2001**

**Artículo 4: Firmas responsables**: Toda entidad debe establecer en los manuales de procedimientos los cargos de los funcionarios autorizados para firmar la documentación con destino interno y externo que genere la institución. Las unidades de correspondencia velarán por el estricto cumplimiento de estas disposiciones, radicando solamente los documentos que cumplan con lo establecido.

**Artículo 9: Conservación documental**: Las entidades son responsables por la adecuada conservación de su documentación, para ello deben incluir en sus programas de gestión

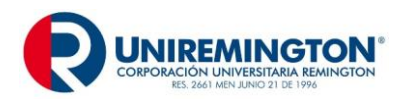

documental y en sus manuales de procedimientos, pautas que aseguren la integridad de los documentos desde el momento de su producción.

**Artículo 14: Imagen corporativa**: Con el propósito de reflejar una adecuada imagen corporativa, las entidades establecerán en sus manuales de procedimientos, la manera de elaborar cartas, comunicaciones internas y otros, teniendo en cuenta las normas ICONTEC, existentes para el efecto.

#### **Circular Interna Archivo General de la Nación No.13 de 1999.**

No utilizar micro punta o esferos de tinta húmeda (Tinta Roller Ball o Pluma Fuente entre otros) para la producción documental. Tales bolígrafos por la clase de colorantes y solventes que contienen, son solubles en agua, tienden a expandirse, perder su coloración en corto tiempo y aún en condiciones estables de almacenamiento presentan pérdida de legibilidad en la información.

#### **Guía Técnica Colombiana GTC 185.**

Tiene como propósito brindar herramientas que faciliten la gestión documental en las organizaciones, con el fin de simplificar y organizar la presentación y el manejo de las comunicaciones impresas y electrónicas.

El documento se plantea como una guía, lo cual permite su adaptación a las necesidades y características internas de las organizaciones.

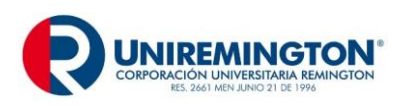

# **PRODUCCIÓN DOCUMENTAL**

# **NOTA INTERNA**

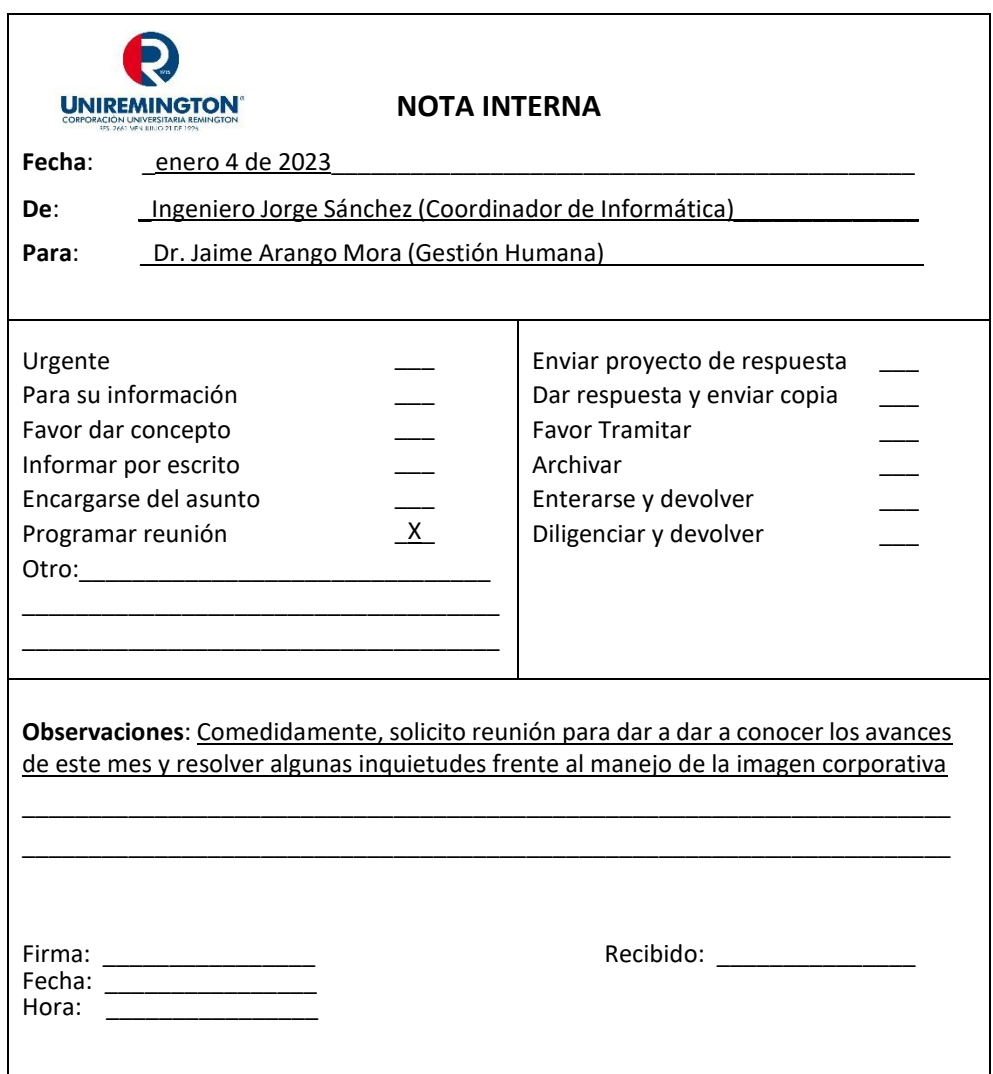

# **GUÍA PARA DILIGENCIAR LA NOTA INTERNA**

**Nota Interna**: Es un formato pre impreso de carácter interno que se diligencia a mano, su objetivo es transmitir comunicaciones breves y de inmediato trámite, evitando rayar y/o alterar el documento original y sirve para comunicarse entre las dependencias de la Corporación Universitaria Remington y sus empleados.

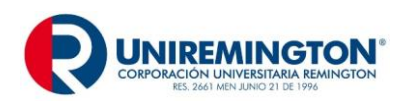

#### **PARTES DE LA NOTA INTERNA**

**Fecha**: Registrar fecha de envío así: día, mes y año. **De**: Nombre de la dependencia que remite la nota. **Para**: Nombre del empleado a quien va dirigida la nota. **Cuadro de Opciones**: Seleccionar y marcar con (X) donde corresponda. **Observaciones**: Describa brevemente las observaciones que considere pertinente. **Firma**: Sólo podrá ser firmada, por el empleado autorizado para tal fin, según lo regulado en manual de procedimientos de la Corporación Universitaria Remington. **Datos de Recibo**: Consignar los datos del Empleado que recibe la misma.

# **GUÍA PARA DILIGENCIAMIENTO DE CARTAS**

**Carta**: Se utiliza en las relaciones entre organizaciones y personas naturales. En algunas entidades se denomina oficio. Tiene como objetivo principal dar un mensaje, responder una comunicación, suministrar información, regular o aclarar una situación, solicitar o remitir documentos u objetos, ofrecer agradecimientos, excusas o condolencias fuera de la institución y al interior hacer llamados de atención, felicitaciones, finalizar contratos entre otros.

Se realiza una sola comunicación en papel con membrete y logotipo para enviar al destinatario (en el software documental quedará la copia como evidencia de ello ver ruta: dentro del árbol de carpetas ubicar el área que remitió la comunicación, buscar la carpeta: Instrumentos de control, dentro de esta se encuentra la carpeta con el nombre de consecutivos y a su interior, correspondencia enviada); si el área requiere prueba de recibido, entonces enviará original y una copia sin membrete.

La expedición de cartas está a cargo de empleados, que por la nominación de su cargo o en el cumplimiento de sus funciones se encuentran autorizados para firmar documentación con destino interno y externo que genere la institución<sup>1</sup>.

Es importante que las comunicaciones no presenten errores técnicos, ortográficos, gramaticales ni de puntuación. La presentación de originales y copias debe ser impecable, sin errores ni repisados.

**Márgenes**: Superior 5 cm., Izquierdo 3 cm., Inferior 2 cm. y Derecho 2 cm.

**Paginación**: Son datos que permiten identificar el documento a partir de la segunda página. Se ubican en la parte superior izquierda de la hoja a cero interlineas y debidamente justificado, el párrafo inicia después de una a dos interlíneas.

 $\overline{a}$ 

<sup>1</sup> Archivo General de la Nación. Acuerdo 060 de 2001, artículo cuarto.

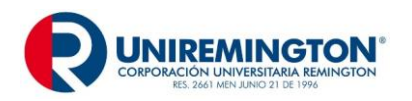

#### **PARTES DE LA CARTA EN MEDIO FÍSICO**

**Código**: Sistema convencional que identifica el departamento o el área que produce el documento. Éste responde al sistema de clasificación documental establecido en la entidad según Tabla de Retención Documental, se escribe entre 0 y 3 cm del borde superior.

**Ciudad y fecha**: Se escribe a una o dos interlineas libres del código, se anota el nombre de la ciudad seguido de una coma (,), posteriormente el día, el mes y el año según el estilo. Por último, en la Unidad de Correspondencia se encargarán de colocar el radicado.

Ejemplo:

Medellín, 30 de enero de 2023

**Datos del Destinatario**: Se deja a tres interlineas libres del lugar de origen, no colocar negrilla ni subrayar, no use abreviaturas, en lo posible escribir los dos apellidos del destinatario. La comunicación debe ir a un empleado específico, Si no es posible obtener el nombre, se envía a la dependencia u oficina responsable. Escribir el nombre de la ciudad aun tratándose de correspondencia local, no se utiliza los términos La ciudad o Presente. Cuando va hacia otro país, se coloca el país en el espacio que se utiliza para ciudad o municipio, dependiendo de la extensión de los datos.

Ejemplo: MR. RALPH GEERE, General Manager SAM International 23 Marion Avenue, Hartsdale NEW YORK 1239 Estados Unidos de América

El orden a seguir es el siguiente: Denominación o título académico, Nombre del destinatario (Mayúscula sostenida), Cargo (la primera letra con mayúscula sostenida), Organización o empresa, (con la denominación más ampliamente conocida, es decir razón social, sigla o acrónimo, la primera con mayúscula sostenida). Dirección (No se utiliza abreviaturas) y adicionar información complementaria como bloque, interior, apartamento, entre otros, Nombre del lugar de origen ciudad, municipio u otros, y se escribe el departamento separado por una coma.

Ejemplo 1: Doctor MANUEL RESTREPO URRUTIA Coordinador de Nómina Universidad del País Carrera 89 20-11 – Bloque 2, Oficina 105 Barranquilla, Atlántico

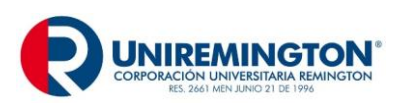

**GD-MA-01 Versión: 07 Fecha 10-02-2023**

Ejemplo 2: **Ingeniera** CARMEN CECILIA PRIETO VILLA Analista de Costos Química Ltda. Carrera 84 12-32 Armenia, Quindío

**Asunto**: se escribe luego de dos o tres interlineas libres de los datos del destinatario, con mayúscula inicial y sin subrayar. El asunto constituye la síntesis del tema de la carta, expresado máximo en cuatro palabras, se omiten artículos, conjunciones o preposiciones sin que afecte el sentido.

**Saludo**: frase de cortesía con la que inicia una comunicación. Como saludo independiente, se escribe a dos interlíneas libres después del asunto. El saludo se utiliza precedido del título; para las mujeres, el nombre sencillo o compuesto, según aparece en el destinatario, para los hombres, los apellidos. Si el saludo es breve y finaliza en dos puntos, se recomienda la despedida seguida de coma; si el saludo es extenso, se recomienda que la despedida termine en punto.

Ejemplo: Apreciado señor Botero Garcia: Respetada ingeniera María Angélica: Señora Ministra: Cordial saludo, señor Martínez Arboleda:

**Texto**: Es importante redactar el texto en forma clara, breve, directa, sencilla y cortés, omitiendo temas personales y se recomienda tratar sólo un asunto por carta. Comienza su escritura después de una o dos interlineas posteriores al saludo.

**Despedida**: Expresión de cortesía que puede ser breve seguida de coma (Atentamente, Cordialmente, Respetuosamente,) o frase de cortesía más extensa terminada en punto (Agradecemos su gentil colaboración. Nos despedimos atentamente y esperamos su respuesta antes de cuatro días. Muchas gracias por su amabilidad y rápida acción. Para nosotros es un gusto servirle. Hasta una nueva comunicación).

**Datos del Remitente**: Nombres y apellidos en mayúsculas sostenida. No utilizar negrilla, subrayar o centrar. El cargo se anota en la línea siguiente con mayúscula inicial. El remitente es el encargado de cada proceso (Decanatura, Rectoría y Vicerrectoría, Dirección, Oficina, Jefatura, Unidad, Presidencia o Secretaria General).

**Anexos**: Se escribe en Arial 10 para diferenciar del resto del texto, se detallan al final de la comunicación, a una interlinea libre después del remitente, la palabra anexo o anexos, según el caso se escribe con mayúscula inicial, seguida de dos puntos. A un espacio se anuncia la cantidad; entre paréntesis se relaciona el número de hojas, folios y el tipo de anexo.

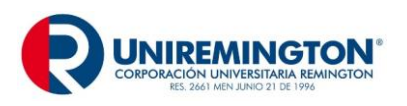

**GD-MA-01 Versión: 07 Fecha 10-02-2023**

Ejemplo1:

Anexo: uno (10 folios).

# Ejemplo 2:

Anexos: cuatro (10 folios, un cd, un folleto y una bolsa con publicidad).

**Copia**: para diferenciarla del resto del texto se coloca en Arial 10 y escribe con mayúscula inicial, sin abreviar y seguida de dos puntos, se ubica a una interlinea libre del cargo del firmante o a interlineado sencillo de anexos, a un espacio se relacionan los destinatarios, así como los tratamientos de cortesía o título, cargo y organización. Si se dirige al empleado de la misma entidad, se omite el nombre de la organización, todo ello sin abreviar.

#### Ejemplo 1:

Copia: Señor Jorge Montoya, Gerente Six SIGMA Señor Juan Salazar Gómez, Gerente general, Texto y útiles Ltda.

#### Ejemplo 2:

Copia: Presidencia Mercadeo Comunicaciones

#### Ejemplo 3:

Copia: Señores Felipe Rodriguez Pérez, Director de Sede; Carlos Saavedra Ortiz, Decano; German Ospina Jimenez, Comunicador

**Identificación del Transcriptor, Reactor y Otros Participantes**: A dos líneas del remitente o a una interlinea libre de anexos y copias se escribe el nombre y apellido de las personas que participaron en la redacción de la comunicación. Cuando sea necesario se debe aclarar el papel desempeñado por cada uno de los participantes. Si la persona que firma es la misma que redacta y transcribe, no se requiere su identificación. Para diferenciarla del resto del texto se escribe en Arial 10.

#### Ejemplo:

Redactor: Juan Esteban López Martinez Transcriptor: Angélica María Toro Morales

**Nota**: La carta debe ir en Arial 12, y la firma o autógrafo en todas las comunicaciones debe hacerse con esfero o bolígrafo de tinta negra. (Circular No.13 de 1999 Archivo General de la Nación).

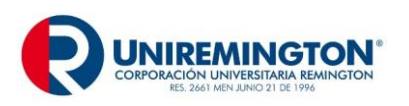

# **EJEMPLO DE CARTA EN MEDIO FÍSICO**

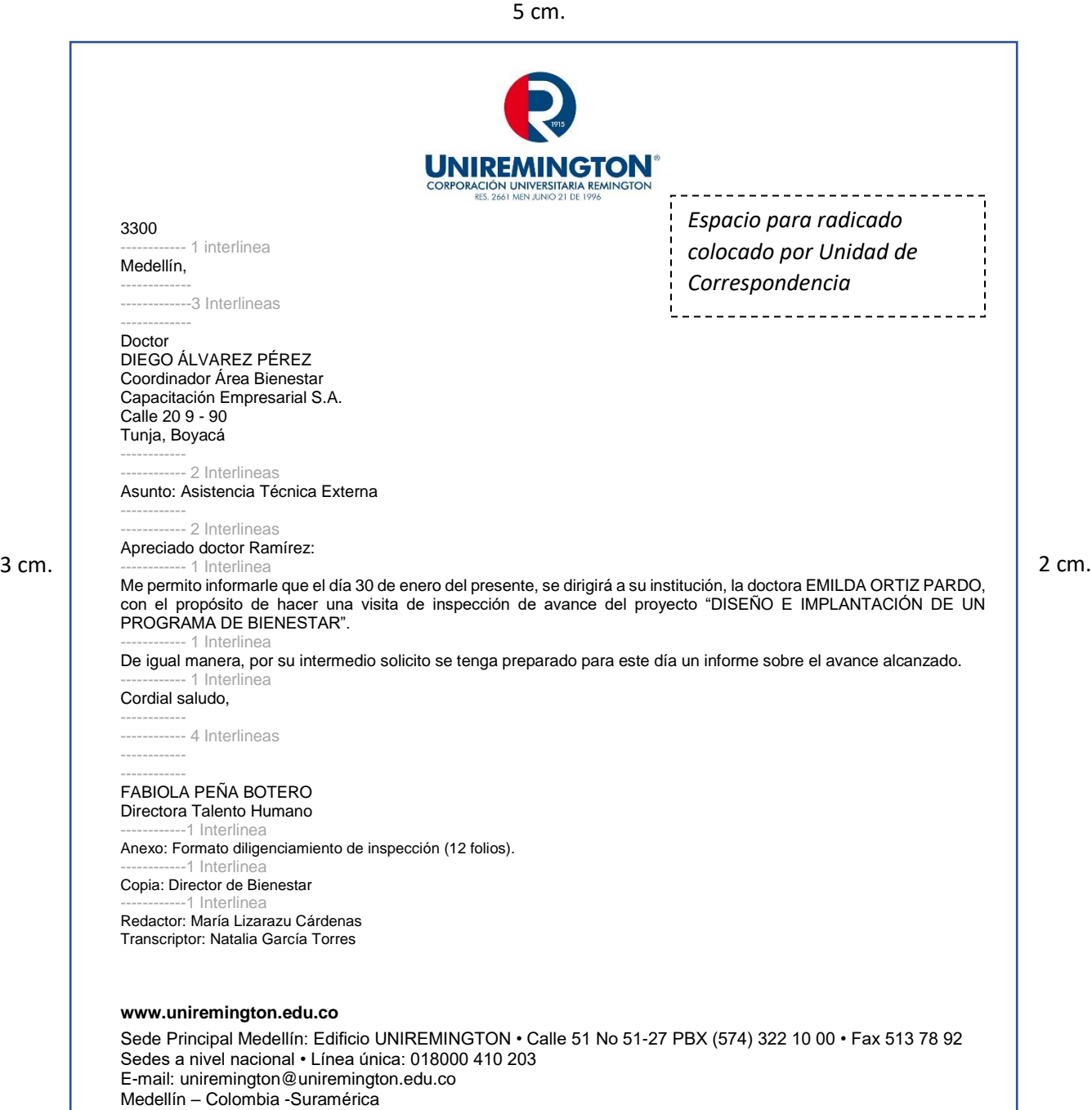

2 cm.

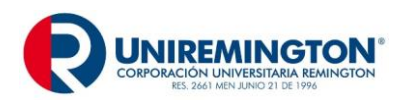

#### **PARTES DE LA CARTA EN MEDIO DIGITAL**

Es importante que las comunicaciones sean impecables, sin errores ni repisados, que no presenten errores técnicos, ortográficos, gramaticales ni de puntuación, tanto en originales como en las copias.

Su elaboración se realizará a través del sistema documental Qfdocument, así:

1- Se debe ingresar a través del siguiente vínculo <http://sistemadocumental.uniremington.edu.co/documentweb>

También se puede ingresar desde la página web de Uniremington:<br>Aspirante Estudiante Egresato Docente Empleado Uniremington Q Buscar programas...

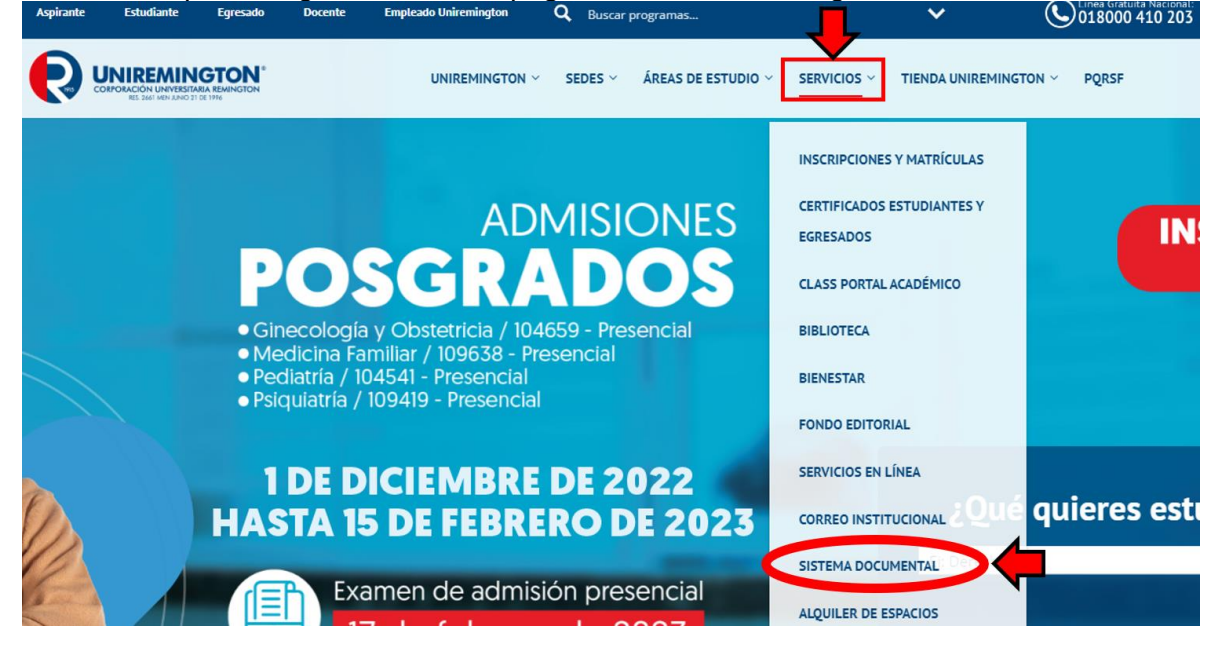

2- Aparece la pantalla de ingreso: en usuario colocamos el primer nombre seguido de un punto y el primer apellido, en la clave le damos la que fue asignada y le damos clic para ingresar:

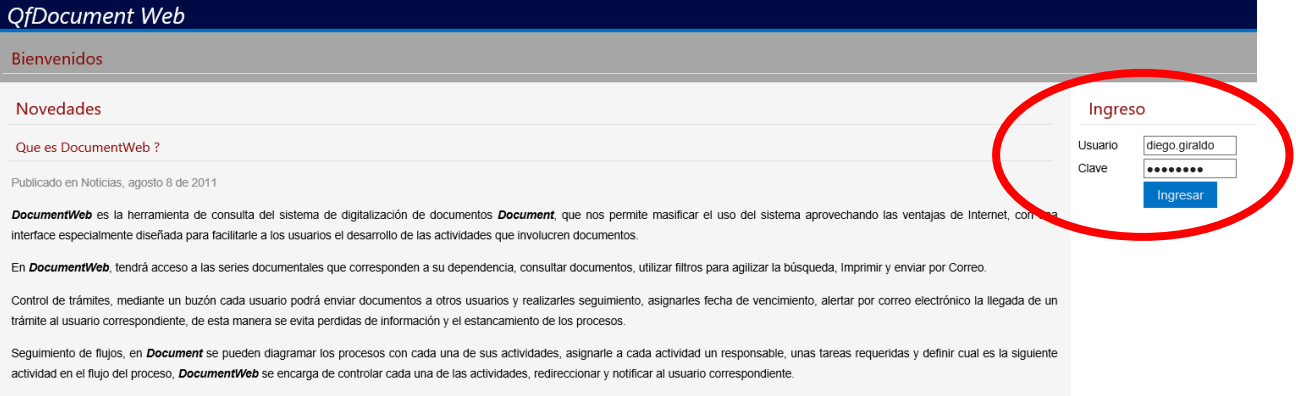

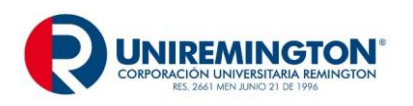

**GD-MA-01 Versión: 07 Fecha 10-02-2023**

Una vez dentro de nuestra cuenta le damos clic en buzón para realizar la comunicación externa:

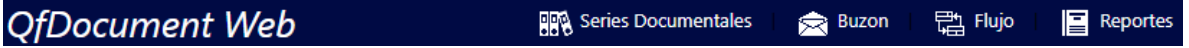

4- Damos clic en borradores y luego en el desplegable de nueva comunicación, aparecerán tres opciones: comunicación interna, comunicación externa y actas de reunión. Le damos clic en **comunicación externa**:

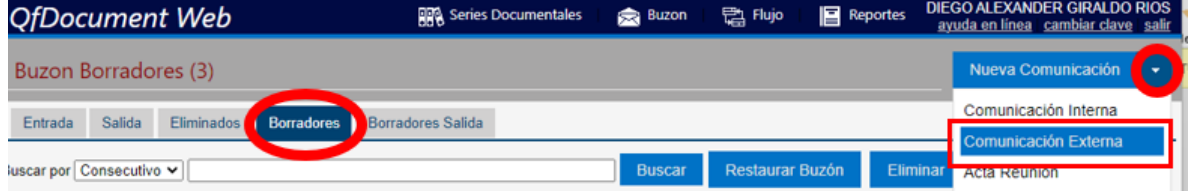

5- Cuando damos clic en comunicación externa aparecerá un recuadro para diligenciar de la siguiente manera. En usuario le daremos clic para escoger el remitente con firma autorizada:

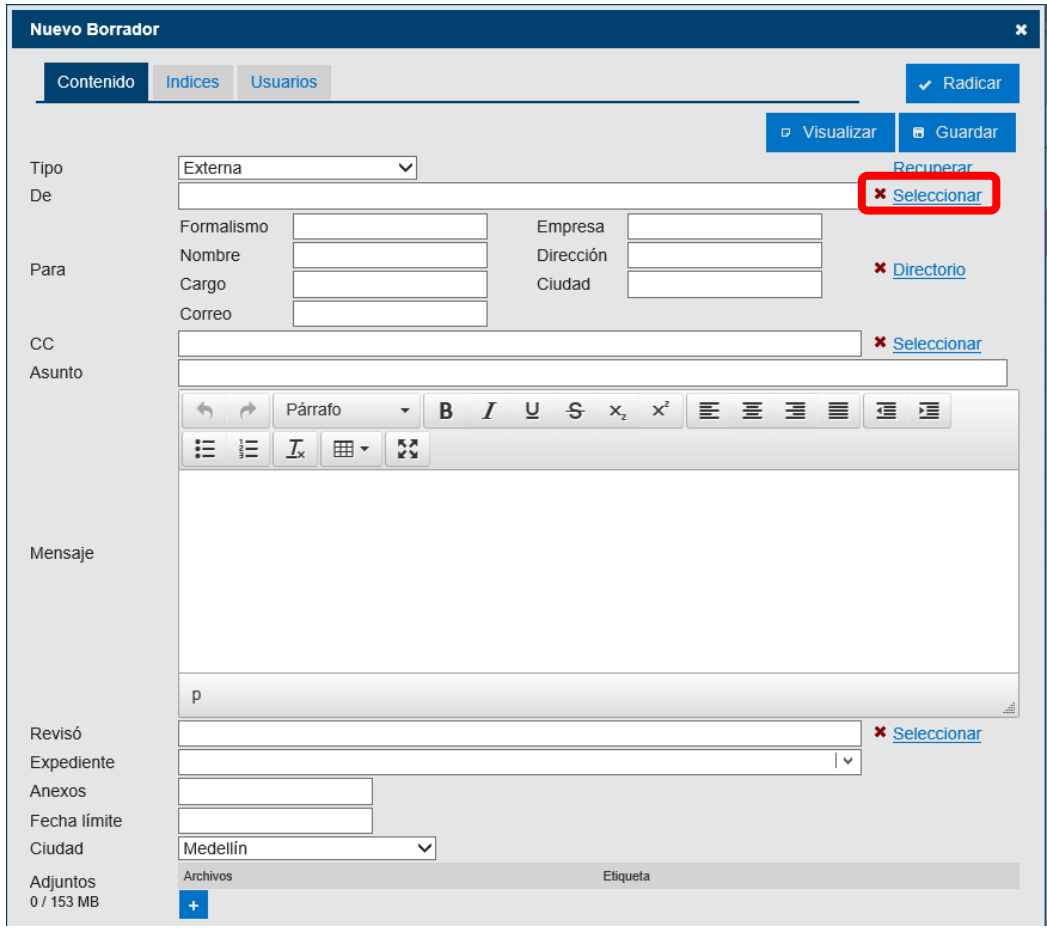

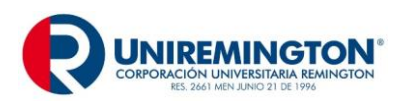

6- En el campo **nombre** buscamos el usuario (1) y se desplegará una lista. Señalamos en el cuadro que aparece al frente el nombre que firmará la comunicación (2), y finalizamos este paso dándole clic en insertar (3)

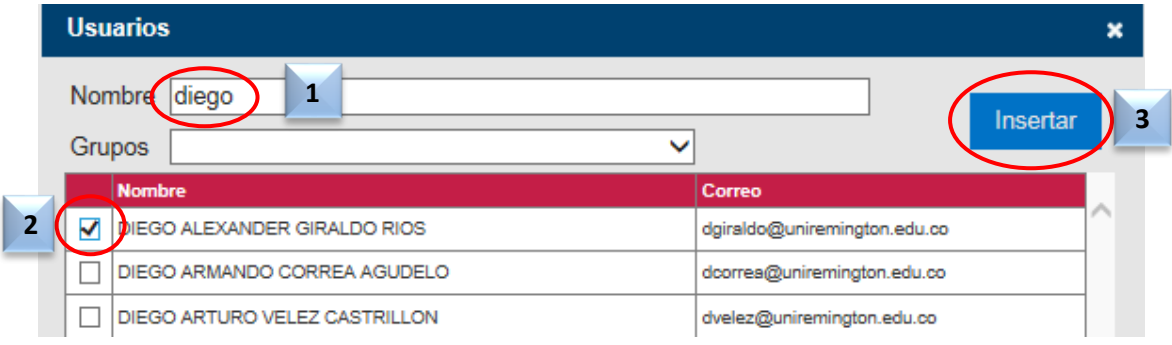

7- Deben diligenciarse los datos del destinatario y agregar un correo electrónico para que la comunicación pueda enviarse.

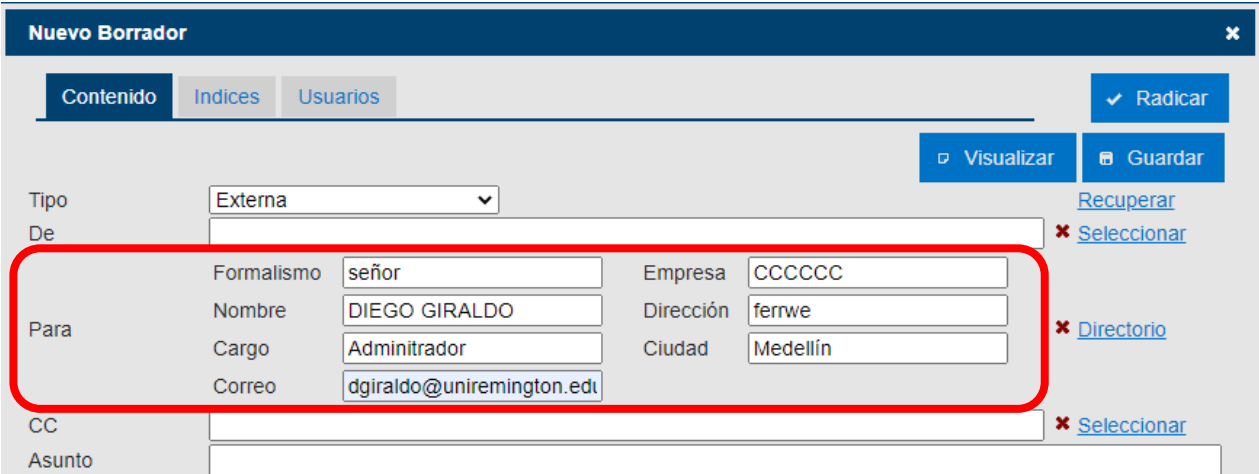

También se puede dar clic en directorio para escoger el grupo y destinatario a quien le vamos a enviar la comunicación externa (el directorio guardará datos para futuras comunicaciones):

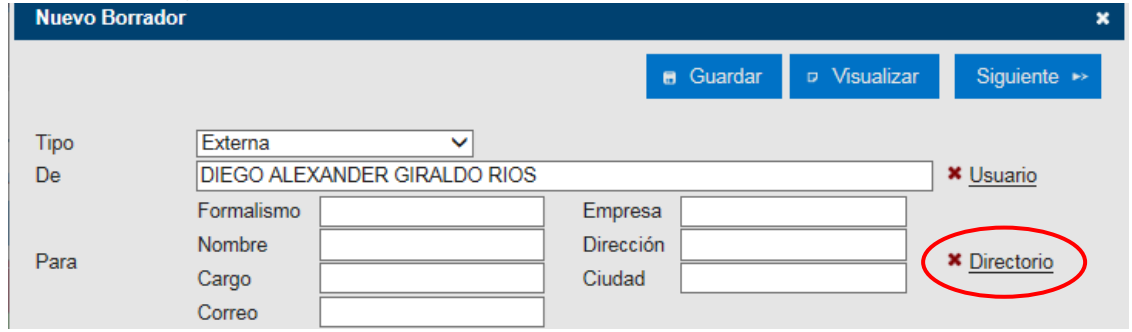

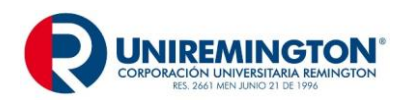

8- En el directorio elegimos el grupo y remitente, o se crean grupos para guardar datos de

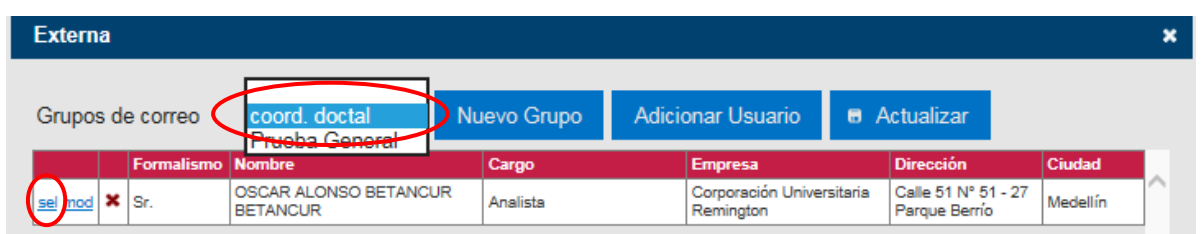

9- Una vez elegido el destinatario le damos la opción **sel,** que significa seleccionar y automáticamente nos vuelve al cuadro para continuar diligenciando los siguientes campos:

**CC:** en este campo se agregan las personas a las que se les enviara una copia de la comunicación. Para llenar este campo ingresamos igual que en los numerales 5 y 6.

**Asunto**: El asunto constituye la síntesis del tema a tratar, expresado máximo en cuatro palabras, se omiten artículos, conjunciones o preposiciones sin que afecte el sentido.

**Mensaje**: Es importante redactar el texto en forma clara, breve, directa, sencilla y cortés, en modo impersonal o en primera persona del plural, tratar un solo tema a la vez omitiendo temas personales y tratando sólo un asunto por comunicación interna.

**Despedida**: Se escribe a dos interlíneas libres del texto, su ubicación varía según el estilo elegido. Para las expresiones breves van seguidas de coma y para las expresiones largas terminan en punto.

**Anexos**: Se agregan las especificaciones y cantidades, para que queden en conocimiento del destinatario y remitente de su futura entrega por correspondencia física.

**Nota**: Recordar siempre aplicar el botón "guardar" al formato. Existe en todos los campos una equis (X) de color rojo, para eliminar alguna de las opciones y modificar.

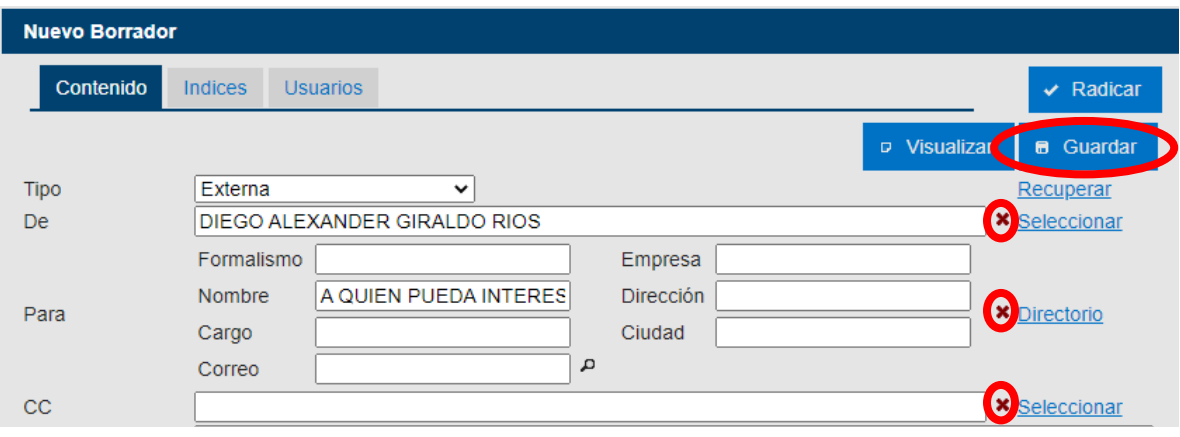

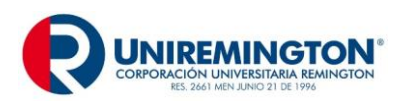

10- Una vez diligenciados todos los campos, damos clic en la pestaña de Usuarios (1), ubicado en el extremo superior izquierdo, y le damos clic en "Firma Digitalizada" (2) para agregar la firma y finalmente damos clic en radicar (3)

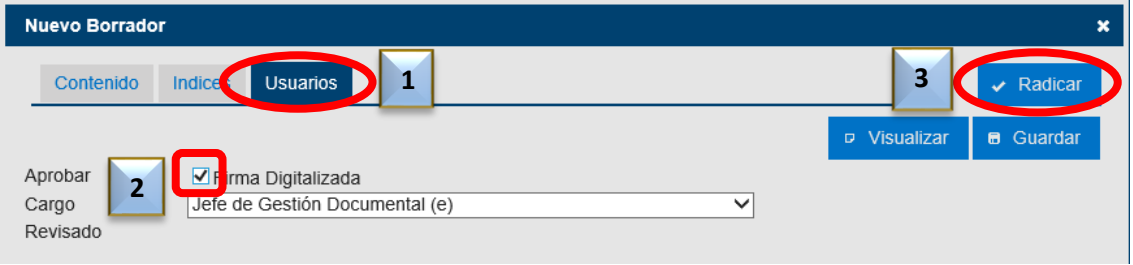

**Nota**: si la persona no es líder del proceso, sino personal de apoyo, en el campo *"Enviar A*" (1) seleccionamos y buscamos el usuario (igual que en el numeral 6). En el campo "Observaciones" (2) escribimos una nota para revisar, dar visto bueno y radicar y por último le damos clic en el botón "Enviar A" (3).

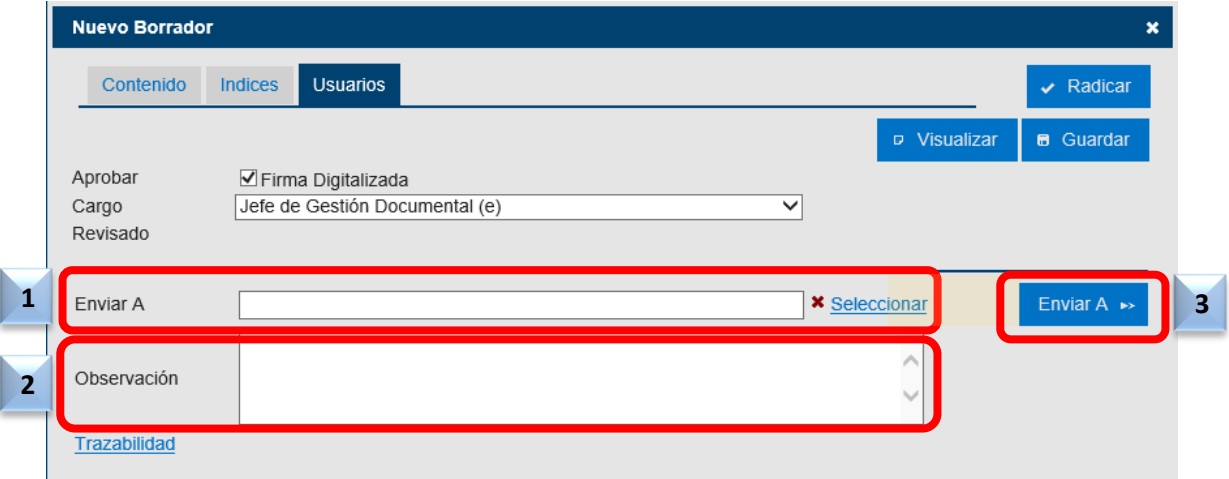

11- Una vez se hace clic en radicar aparecerá el mensaje "*la comunicación está en proceso de radicación*" y luego dará la opción de enviar por correo o imprimir

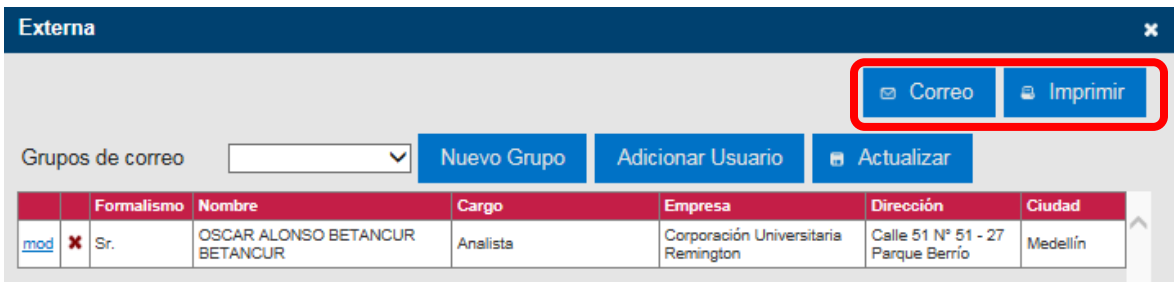

12- Si usamos la opción de enviar por "**correo**", se enviará automáticamente al destinatario y a los que elegimos enviar una copia. Por último, se mostrará un mensaje confirmando el

*<sup>&</sup>quot;Cualquier copia impresa o magnética de este documento se considera COPIA NO CONTROLADA. Es responsabilidad del personal utilizar las versiones actualizadas pertenecientes al Sistema de Calidad, para ello, consultar con Planeación"*

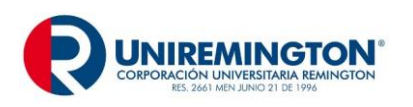

**GD-MA-01 Versión: 07 Fecha 10-02-2023**

envió, y en el Sistema quedará la comunicación radicada y consultable en la bandeja de salida.

13- Al elegir la opción de "**imprimir**", se genera la comunicación para imprimirse en hoja membretada y ser firmada a mano alzada. Es de anotar que cuando elegimos esta opción, el sistema quita los logos y la firma digitalizada.

Comunicación radica y enviada por correo Comunicación radicada e impresa

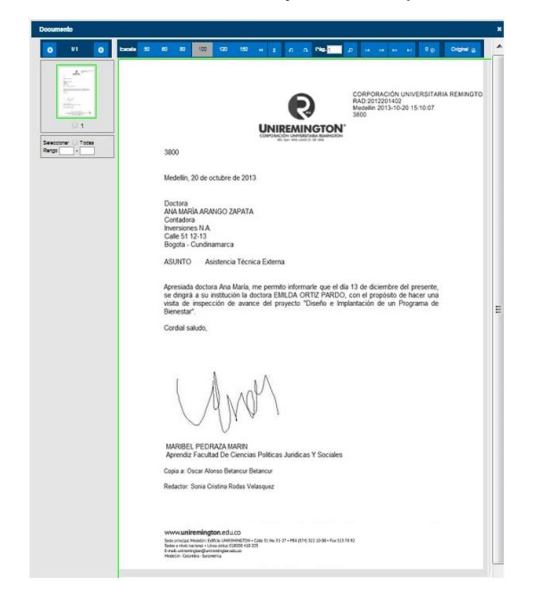

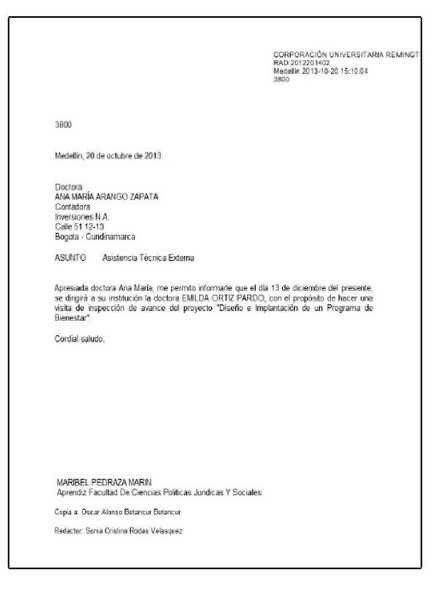

En el caso de querer enviar esta comunicación a más destinatarios: se busca la comunicación en salida, se da clic en el número del radicado, en la pantalla aparecerá el botón original y nos llevará a la opción seleccionar grupos y usuarios y enviar por correo o imprimir:

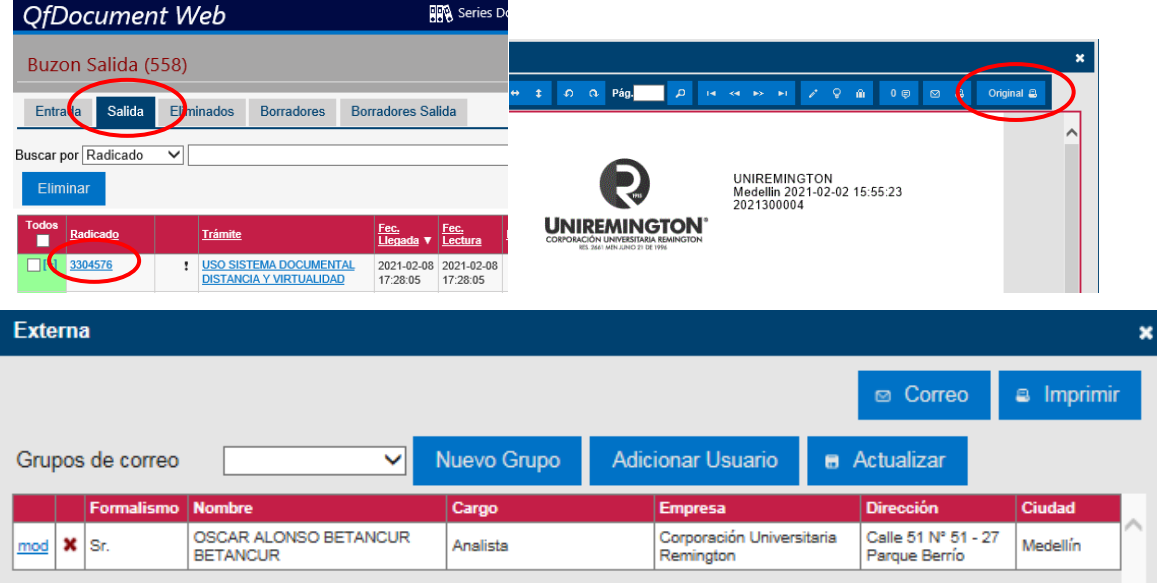

#### **GUÍA PARA DILIGENCIAR COMUNICACIONES INTERNAS**

**Comunicación Interna**: Comunicación escrita entre las dependencias y líneas de coordinación jerárquicas de la CUR, que tiene como objetivo principal: informar sobre un hecho en forma breve, expresar necesidades, hacer requerimientos, regular o aclarar una situación, dar respuesta a una comunicación recibida, hacer llamados de atención, felicitar, invitar o convocar a reuniones no protocolarias entre otros.

Es importante que las comunicaciones sean impecables, sin errores ni repisados, que no presenten errores técnicos, ortográficos, gramaticales ni de puntuación.

Su elaboración se realizará a través del Sistema Documental QfDocument, por la ruta: buzón, borradores y Nueva comunicación, luego de esta se desplegará un cuadro de captura de información para crearla.

#### **ELABORACIÓN DE COMUNICACIÓN INTERNA**

Su elaboración se realizará a través del sistema documental Qfdocument, así:

1- Se debe ingresar a través del siguiente vínculo <http://sistemadocumental.uniremington.edu.co/documentweb>

También se puede ingresar desde la página web de Uniremington:

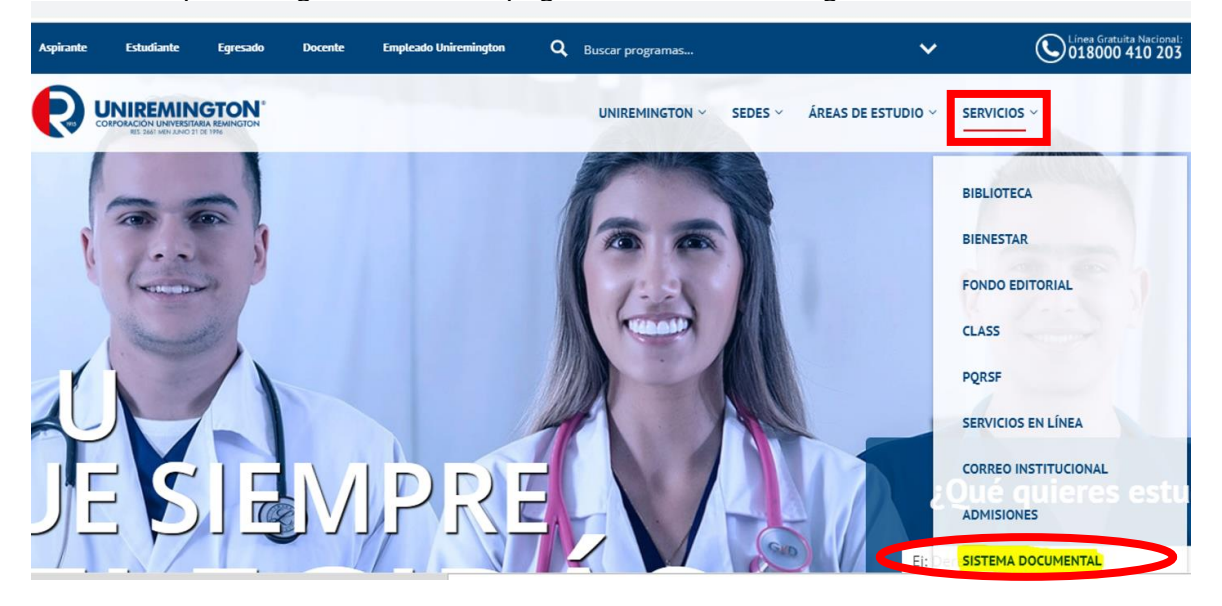

2- Aparece la pantalla de ingreso: en usuario colocamos el primer nombre seguido de un punto y el primer apellido, en la clave le damos la que fue asignada, sino la hemos cambiado, y le damos clic para ingresar:

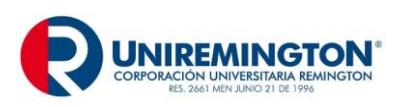

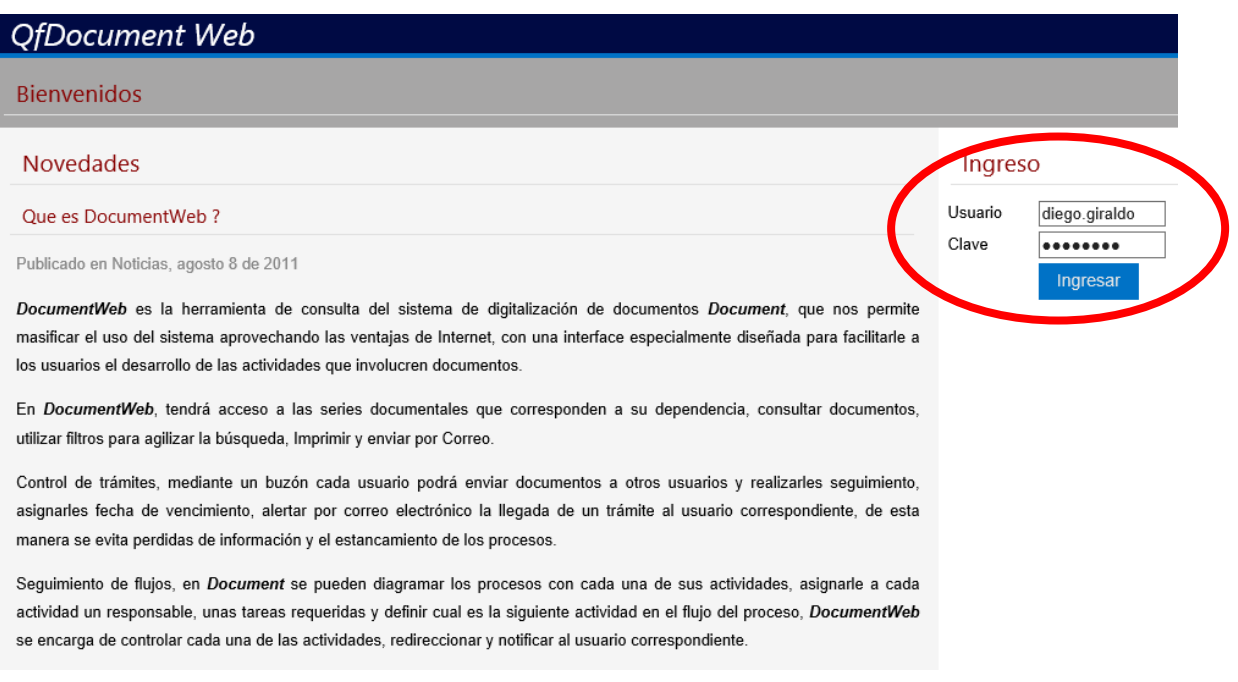

3- Una vez adentro de nuestra cuenta le damos clic en buzón para realizar la comunicación interna:

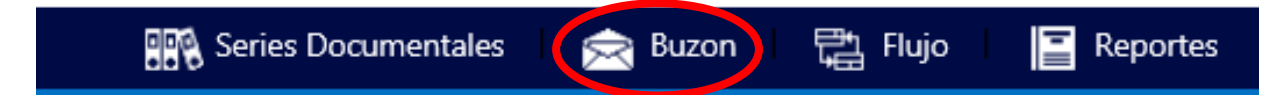

4- Damos clic en borradores y luego en el desplegable de nueva comunicación, aparecerán tres opciones: comunicación interna, comunicación externa y acta reunión, le damos clic en comunicación interna:

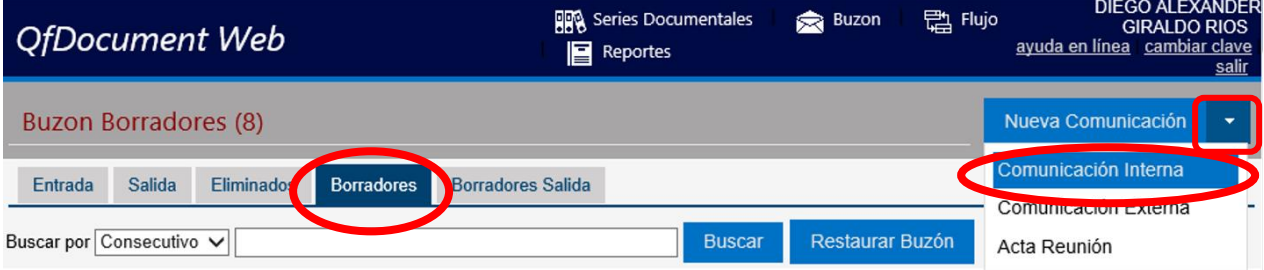

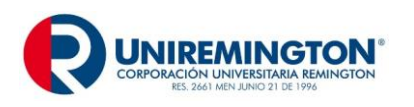

**GD-MA-01 Versión: 07 Fecha 10-02-2023**

5-Cuando damos clic en comunicación interna aparecerá un recuadro para diligenciar de la siguiente manera. En contenido le daremos clic para seleccionar el remitente con firma autorizada:

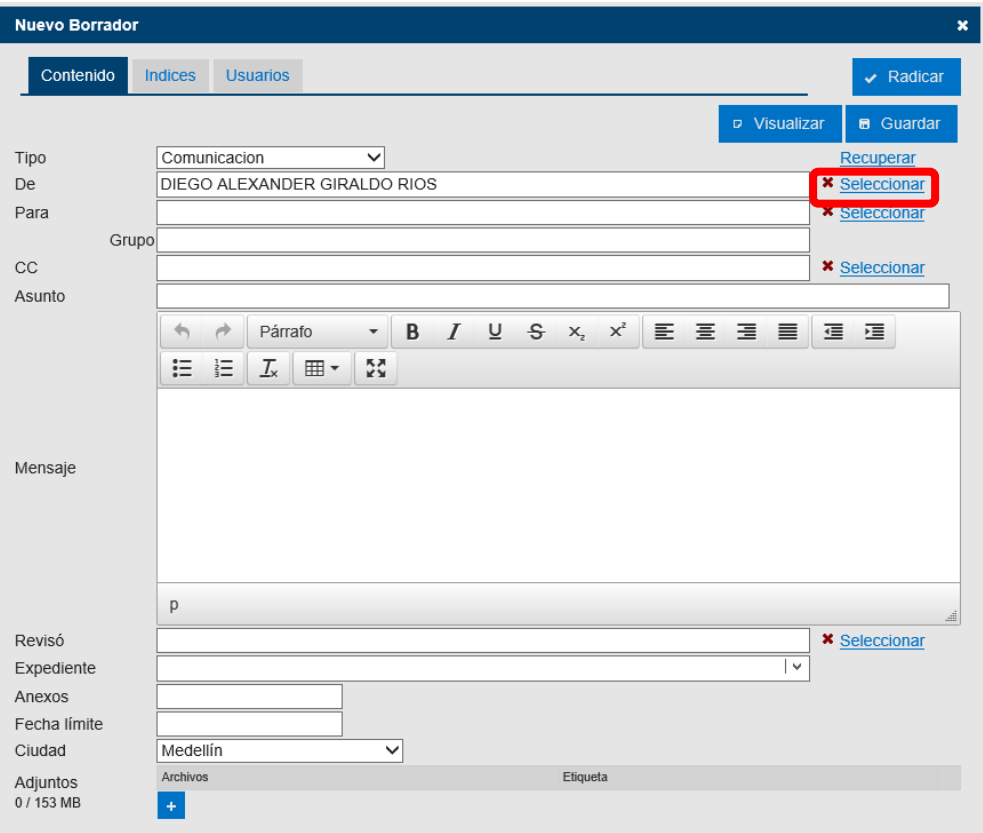

6- En el campo "**De",** se consignará el nombre del empleado que firmará la comunicación, para este caso será un empleado autorizado o el líder del proceso. Para ello damos clic en usuario, en el campo **nombre (1)** digitamos el usuario y se desplegará una lista en la que señalamos en el **cuadro (2)** que aparece al frente del nombre que firmará la comunicación y finalizamos este paso dándole clic en **insertar (3)**

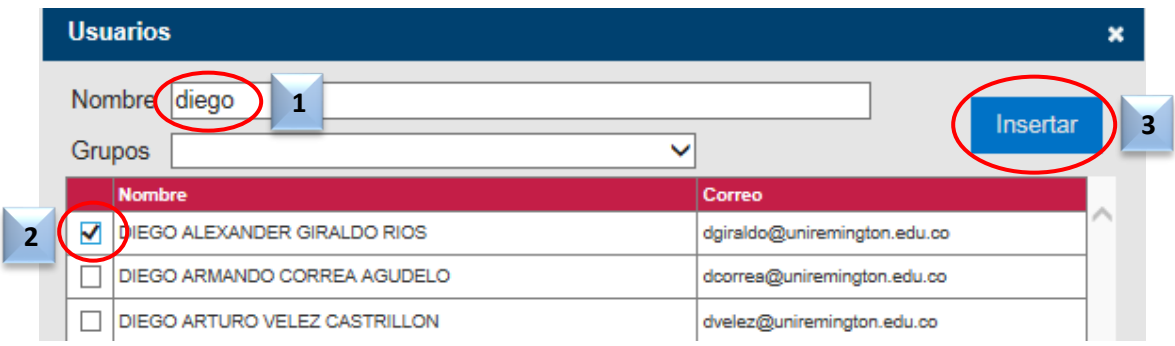

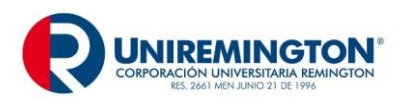

**GD-MA-01 Versión: 07 Fecha 10-02-2023**

7- En el campo **Para**, se seleccionará el usuario el nombre o los nombres de las personas a las que se enviará la comunicación

En caso de requerir varias personas de un grupo se busca en la opción "**grupo**, y se le da luego clic en insertar para seleccionar las personas a las que se les remitirá la comunicación.

Ejemplo: DECANOS EMPLEADOS - MEDELLIN VICERRECTORIAS TODO EL PERSONAL

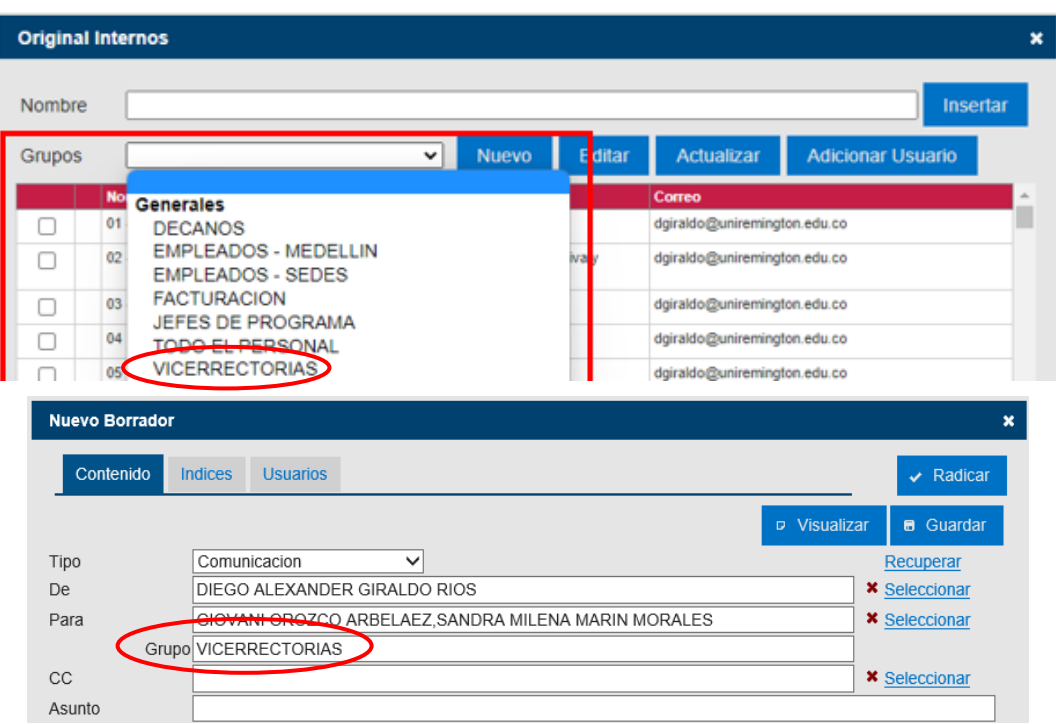

En el campo "**CC**", se agregan las personas a las que se les enviara una copia de la comunicación. Para llenar este campo ingresamos de la misma forma que el paso anterior.

En el campo "**Asunto"**, se relaciona la síntesis del tema a tratar, expresado máximo en cuatro palabras, se omiten artículos, conjunciones o preposiciones sin que afecte el sentido.

En "**Mensaje"**, se redacta el texto en forma clara, breve, directa, sencilla y cortés, en modo impersonal o en primera persona del plural, tratar un solo tema a la vez omitiendo temas personales y tratando sólo un asunto por comunicación interna.

*<sup>&</sup>quot;Cualquier copia impresa o magnética de este documento se considera COPIA NO CONTROLADA. Es responsabilidad del personal utilizar las versiones actualizadas pertenecientes al Sistema de Calidad, para ello, consultar con Planeación"*

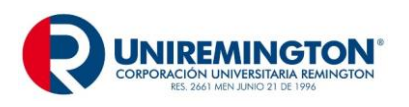

La "**Despedida"**, se escribe a dos interlíneas libres del texto, su ubicación varía según el estilo elegido. Para las expresiones breve van seguida de coma y para las expresiones largas terminan en punto

El "**Transcriptor"**: cuando la redacción no es propia del remitente, figurará quien elaboró la comunicación al final de la misma.

**Anexos**: Se anuncia la cantidad formatos o especificaciones, si los anexos están en físico agregamos entre paréntesis (físico) para que tanto la Unidad de Correspondencia y el destinatario tengan presente que estos le llegaran por el sobre de mensajería.

8- Una vez diligenciados todos los campos, le damos clic en la pestaña de Usuarios(1), ubicado en el extremo superior izquierdo, y le damos clic en "Firma Digitalizada"(2) para agregar la firma y finalmente damos clic en radicar(3)

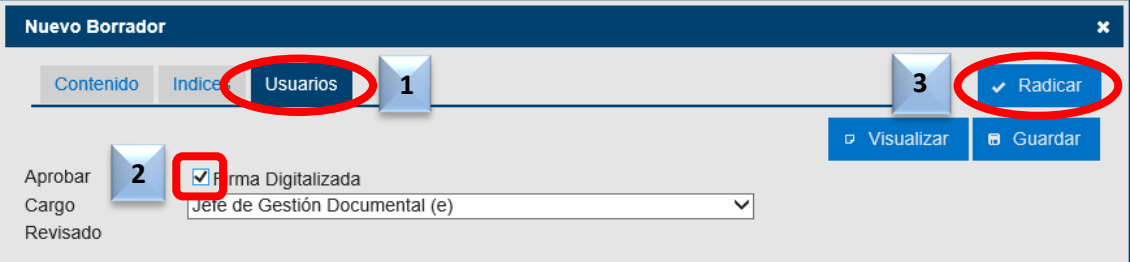

**Nota**: si la persona no es líder, sino personal de apoyo, en el campo "Enviar A"(1) seleccionamos y buscamos el usuario. En el campo "Observaciones"(2) escribimos una nota para revisar, dar visto bueno y radicar y por último le damos clic en el botón "Enviar  $A''(3)$ .

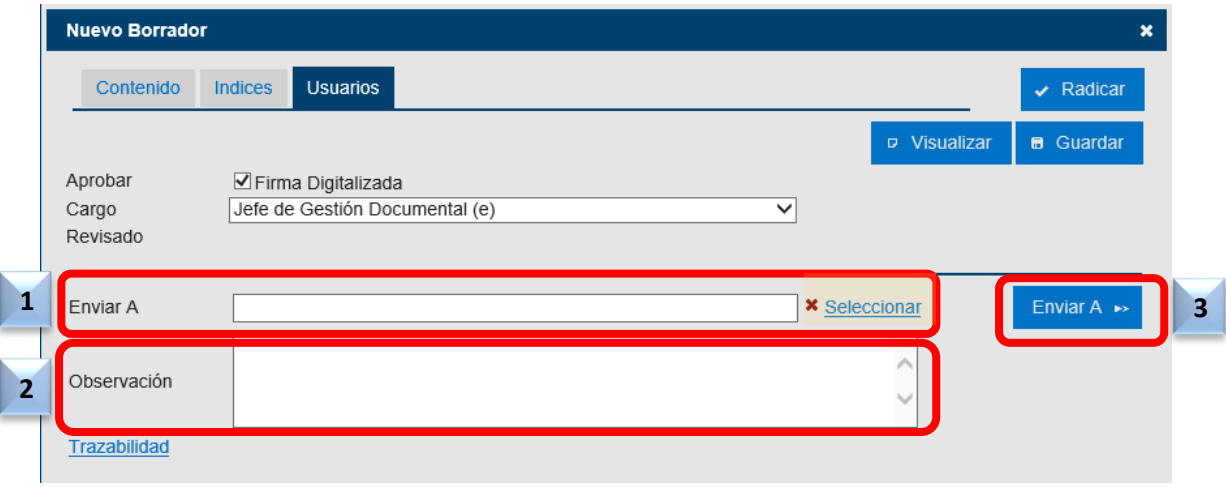

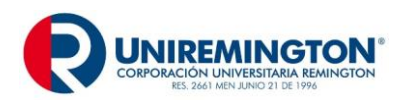

**GD-MA-01 Versión: 07 Fecha 10-02-2023**

Una vez enviada la comunicación interna y aprobada por la persona autorizada con firma, se radicará, automáticamente se enruta a los destinatarios y usuarios con copia, el remitente podrá consultar la comunicación ingresando por el campo salida. Para cerrar la comunicación se dará clic en la cruz blanca con azul que se encuentra en la parte superior de la pantalla.

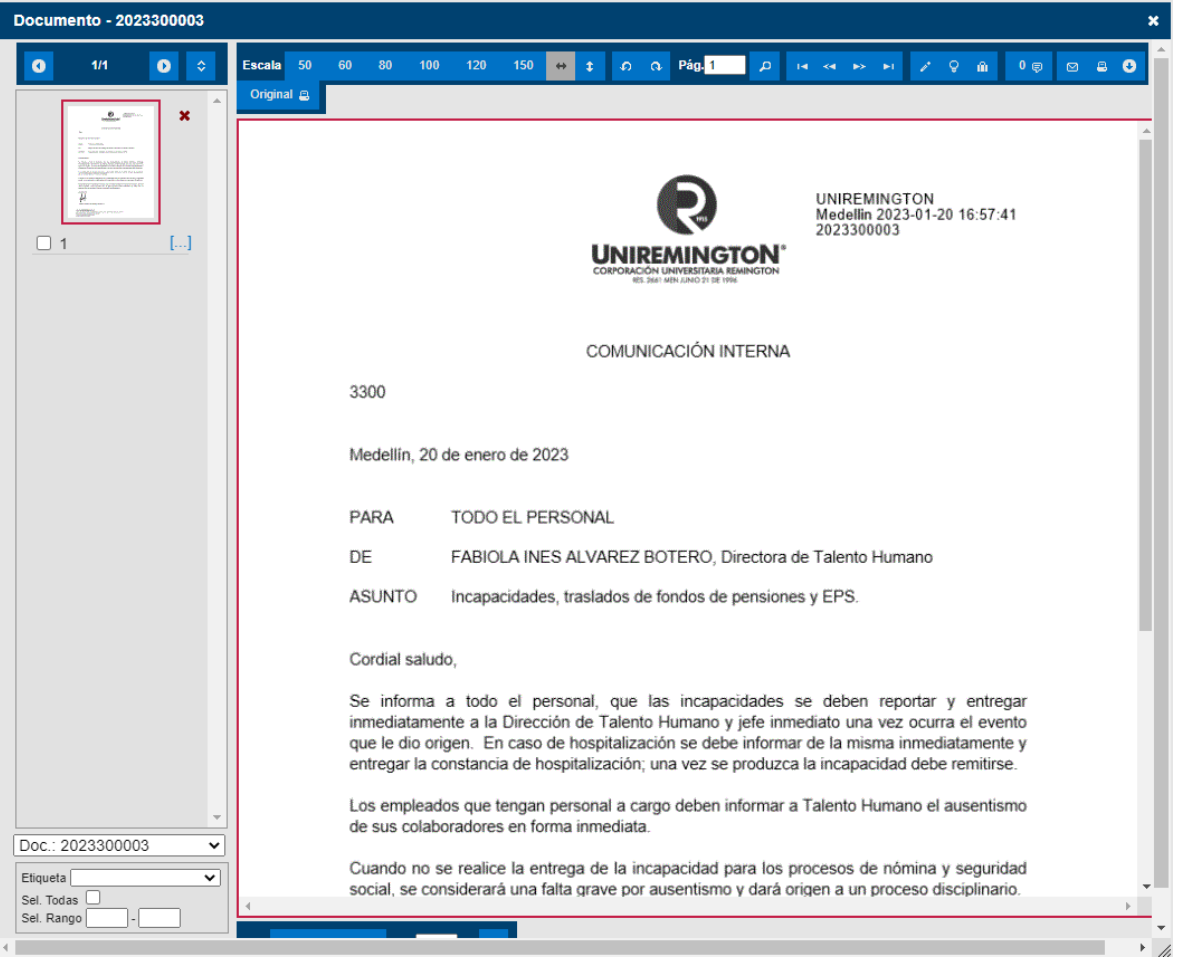

# **EJEMPLO VISUALIZACIÓN DE COMUNICACIÓN INTERNA**

# **GUÍA PARA ELABORACIÓN DE CIRCULARES**

**Circular**: Comunicaciones escritas de interés común, con el mismo contenido o texto, dirigida a un grupo específico de personas tanto interna o externa, se utiliza para dar a conocer actividades internas de la Institución, así como las normas generales y cambios. Las circulares **internas** pueden ser elaboradas desde el sistema Qfdocument y las **externas** se deben elaborar en papel con membrete y logotipo, las cuales serán firmadas por el Rector de la Corporación Universitaria Remington.

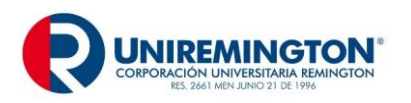

# **PARTES DE LA CIRCULAR (Sistema Documental)**

**Tipo**: Se despliega en el buzón la comunicación interna y se señala circular.

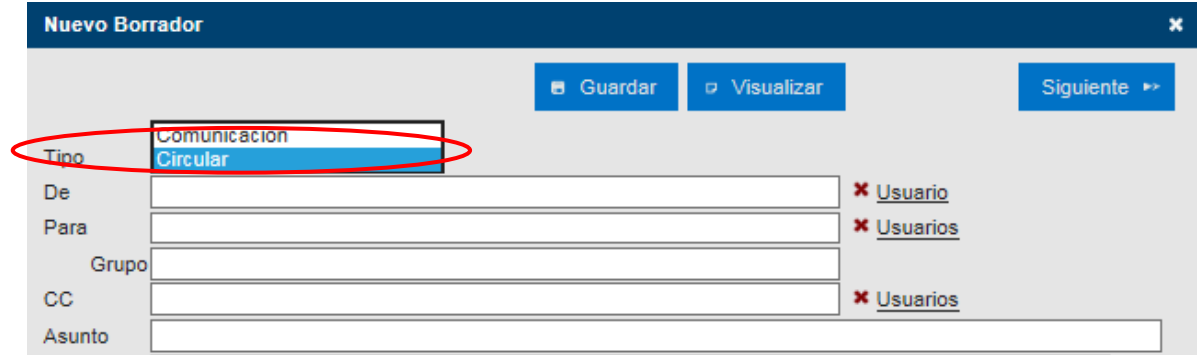

**De**: donde aparece usuario se le da clic allí y se busca el nombre del empleado con firma autorizada o líder del proceso.

**Para**: Al frente de este se da clic en usuario, se busca los grupos de los empleados destinatarios, se da clic en el recuadro grupo y se le da luego clic en insertar. Nuevamente en el primer cuadro de captura se le da en grupo el nombre del grupo que eligió en mayúscula.

**CC**: en este campo se agregan las personas a las que se les enviara una copia de la comunicación.

**Asunto**: El asunto constituye la síntesis del tema a tratar, expresado máximo en cuatro palabras, se omiten artículos, conjunciones o preposiciones sin que afecte el sentido.

**Mensaje**: Es importante redactar el texto en forma clara, breve, directa, sencilla y cortés, en modo impersonal o en primera persona del plural, tratar un solo tema a la vez omitiendo temas personales y tratando sólo un asunto por comunicación interna.

**Despedida**: Se escribe a dos interlíneas libres del texto, su ubicación varía según el estilo elegido. Para las expresiones breves van seguidas de coma y para las expresiones largas terminan en punto.

**Trascriptor**: Quedara registrado al final de la circular quién redacte la misma.

**Anexos**: Se anuncia la cantidad formatos o especificaciones, si los anexos están en físico agregamos entre paréntesis (físico) para que tanto la Unidad de Correspondencia y el destinatario tengan presente que estos le llegaran por el sobre de mensajería.

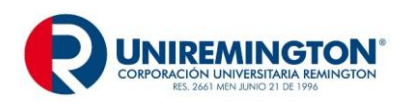

# **EJEMPLO VISUALIZACIÓN DE CIRCULAR INTERNA (Sistema Documental)**

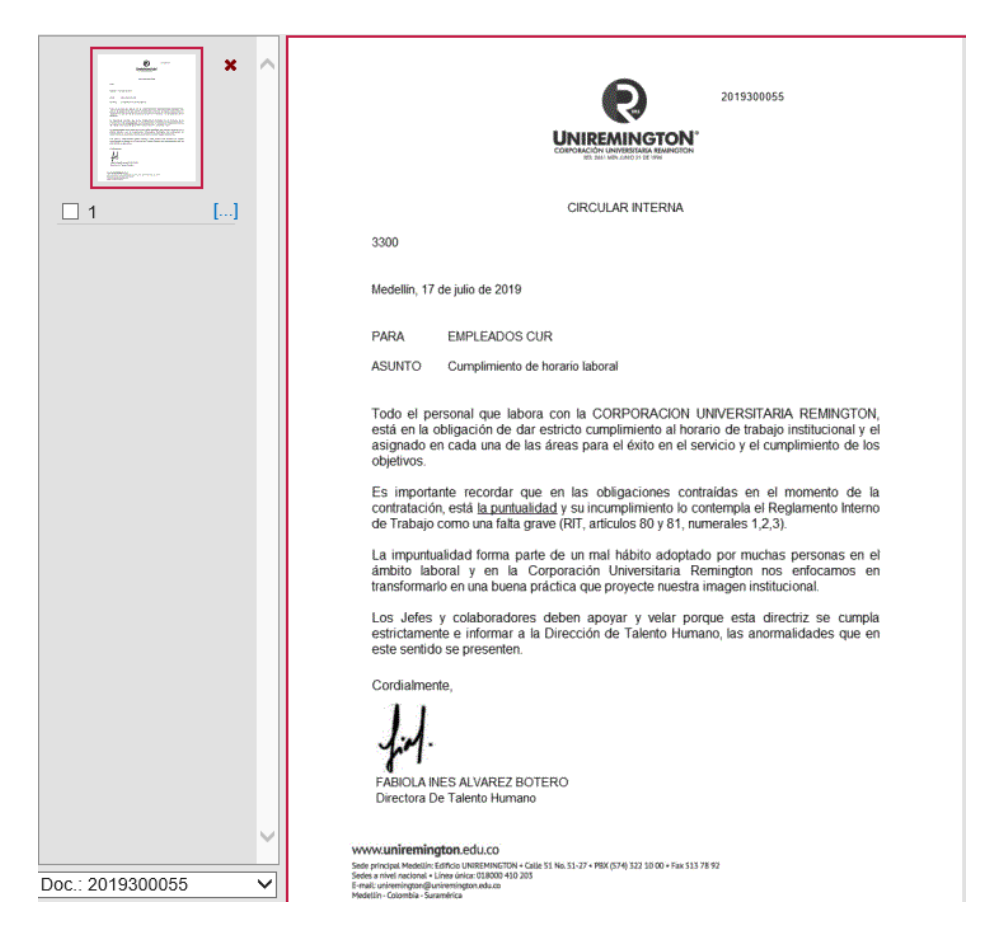

Finalmente se radica la **Circular**, de la misma forma que se realiza con la **Comunicación Interna**.

#### **GUIA PARA ELABORAR UNA CIRCULAR INTERNA Y EXTERNA (Medio físico)**

**Circular**: Comunicaciones escritas de interés común, con el mismo contenido o texto, dirigida a un grupo específico de personas internas o externas, se utiliza para dar a conocer las normas generales y cambios.

La circular con carácter interno se utiliza para informar disposiciones, normas, lineamientos y políticas y la circular externa para dar a conocer reglas de negocios, nuevos productos o servicios, entre otros. Las circulares externas se deben elaborar en papel con membrete y logotipo, las cuales serán firmadas por el Rector de la Corporación Universitaria Remington.

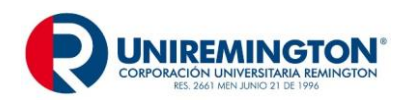

#### **PARTES DE LA CIRCULAR**

**Título y Número**: a dos interlíneas del nombre de la corporación se coloca el Título: CIRCULAR, centrado, en mayúscula sostenida sin negrilla y el número consecutivo de la misma, que será llevado por el área o dependencia (el número consecutivo es independiente para internas y externas e inicia con 001 cada año).

**Código**: Sistema convencional que identifica el área o la sección que produce el documento con sus respectivas series. Éste responde al sistema de clasificación documental establecido en la entidad, que se da a conocer con la aplicación de Tabla de Retención Documental (TRD), se escribe tres interlineas después del título.

**Ciudad y Fecha**: Seguido de dos interlíneas libres del código y en forma completa se anota el nombre de la ciudad seguido de una coma (,) y en la Unidad de Correspondencia se encargarán de colocar el radicado para el envío.

**Datos del Destinatario**: Después de dos interlineas libres, se escribe en mayúscula sostenida la palabra **para**, se deja un espacio y se coloca los destinatarios en mayúscula sostenida.

**Asunto**: Se escribe a dos líneas libres, después de los datos del destinatario, en el margen izquierdo de la circular.

**Saludo**: Se incluye en el inicio del texto.

**Texto**: Se inicia a dos interlíneas libres del asunto. Se escribe a interlineación sencilla y cada párrafo se separa del anterior con una interlinea libre, en circulares de uno o dos párrafos se puede dejar interlineación de uno y medio entre renglones y doble entre párrafos.

**Despedida**: Expresión de cortesía, se escribe a dos interlíneas libres del texto. Para las expresiones breve van seguida de coma y para las expresiones largas terminan en punto.

**Datos del Remitente**: Se inicia a cuatro interlineas después de la despedida, los datos del remitente están conformados por los nombres con apellido, en mayúsculas sostenidas y el cargo se escribe en la línea siguiente con mayúscula inicial. No utilizar negrilla, ni subrayar o centrar.

**Anexos**: Consignar la cantidad de hojas o el tipo de anexo.

**Identificación del Transcriptor**: A dos líneas del remitente o a una interlinea libre de anexos y copias, se escribe el nombre y apellido de la persona que participo en la transcripción de la comunicación y en letra Arial número 10 para que se diferencia del resto del texto. Si la persona que firma es la misma que transcribe, no se requiere su identificación.

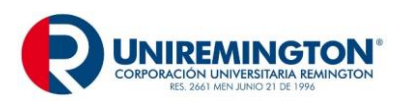

**Nota**: La circular debe ir en Arial 12 y la firma o autógrafo, en todas las comunicaciones debe hacerse con esfero o bolígrafo de tinta negra. (Circular No.13 de 1999 Archivo General de la Nación).

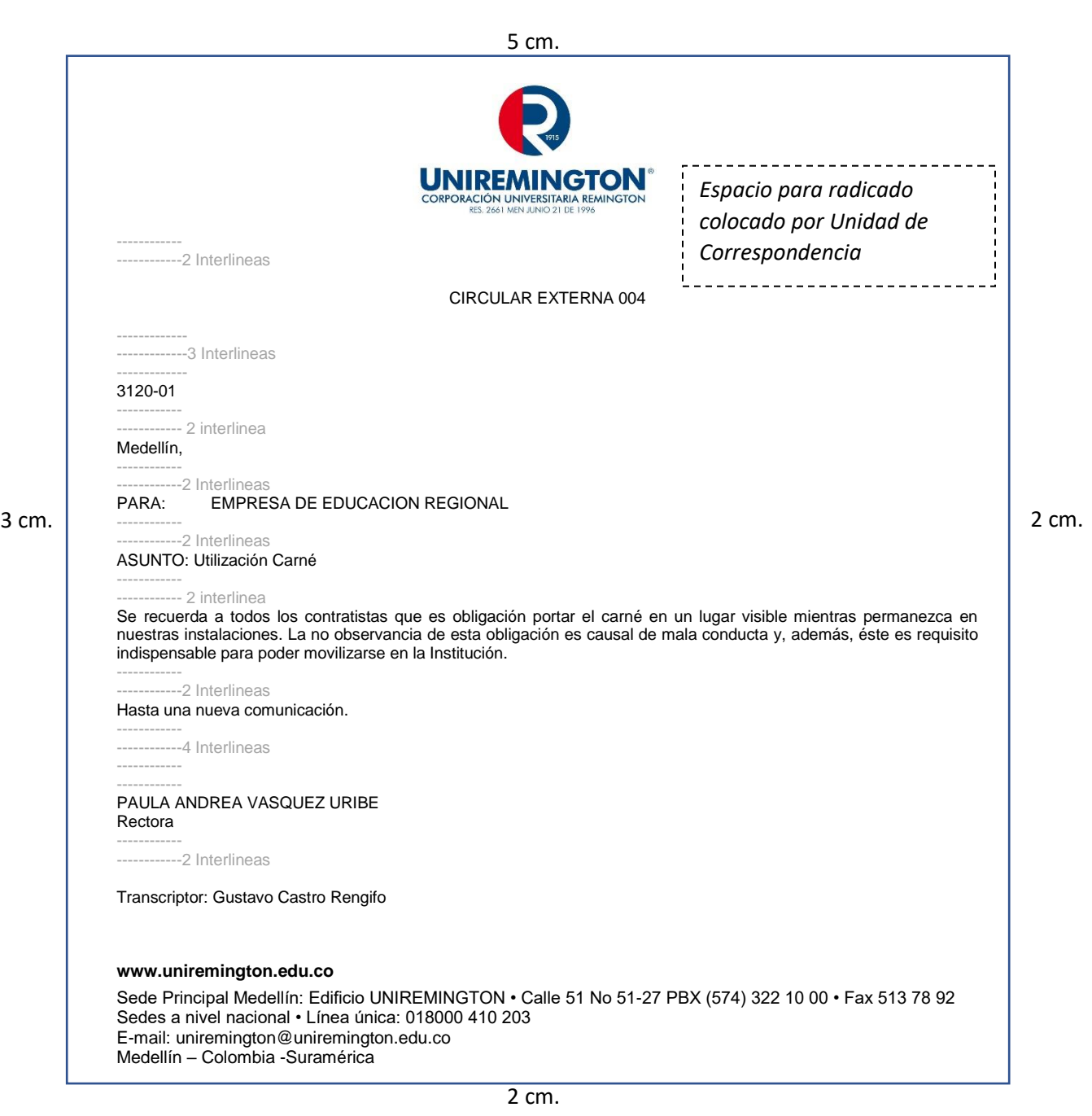

# **EJEMPLO DE CIRCULAR EXTERNA**

Original: Dependencia destinataria. **Tamaño del formato: Carta**

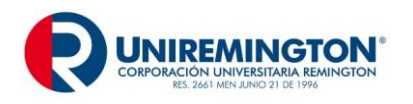

## **GUÍA PARA EL DILIGENCIAMIENTO DE CONSTANCIAS Y CERTIFICADOS**

**La Constancia**: es un documento de carácter probatorio, que no requiere solemnidad, en el que se pueden ver reflejado tiempo de servicio, experiencia, salarios u honorarios, jornada laboral entre otros.

**El Certificado**: es un documento de carácter probatorio, que asegura la veracidad y la legalidad de un hecho o acto solemne, tienen un objetivo fundamental dar a conocer información de carácter personal, como es el caso de Calificaciones obtenidas dentro de períodos académicos, becas, exenciones, créditos, paz y salvos entre otros.

Tanto para el certificado como para la constancia se debe tener en cuenta la distribución del texto de acuerdo a su extensión; redactar en forma clara, precisa, concreta y concisa; emplear un estilo gramatical natural, sencillo y continuo; suministrar la información en forma personalizada y expedir siempre en original.

(Márgenes: Superior 5 cm, Izquierdo 3 cm., Inferior y Derecho 2 cm.)

#### **PARTES DEL CERTIFICADO O CONSTANCIA**

**Código**: Es opcional, se escribe a una interlinea libre del margen superior. Este responde al sistema de clasificación documental establecido en la entidad que se da a conocer con la aplicación de Tabla de Retención Documental.

**Lugar de origen y fecha de elaboración**: Puede ir al comienzo del documento, después del código o al final del texto. En cualquier caso, se escribe a dos interlineas libres del texto que lo procede.

Ejemplo 1 (al comienzo): Medellín, 4 de noviembre de 2012

Ejemplo 2 (Al final):

Dada en Medellín a los 4 (cuatro) días del mes de abril de 2012 (dos mil doce).

**Cargo**: El cargo de la persona responsable, se escribe en mayúscula sostenida, centrado, precedido de los artículos el o la, también en mayúscula sostenida, a una distancia de entre cuatro interlineas libres de la fecha y lugar de elaboración (dependiendo de la extensión del texto).

Ejemplo:

LA DIRECTORA DE REGISTRO Y CONTROL

**Identificación del documento**: Las expresiones certifican o hace constar, según sea el caso, se escriben seguidas de dos puntos (:). Se ubican a cuatro interlineas del cargo, centradas y en mayúscula sostenida.

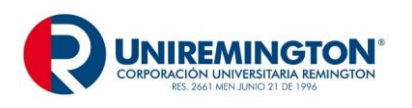

**GD-MA-01 Versión: 07 Fecha 10-02-2023**

Ejemplo1:

HACE CONSTAR:

Ejemplo 2:

# CERTIFICA:

**Texto**: Cada párrafo del texto se inicia con la conjunción que, escrita en mayúscula inicial, a dos interlineas libres de la identificación.

En el primer párrafo debe incluirse el tratamiento, nombre completo del solicitante, en mayúscula sostenida y el número del documento de identidad.

En los siguientes párrafos, al referirse al solicitante, se debe hacer por el tratamiento y el apellido.

En el último párrafo se especifica el motivo por el cual se expide la certificación o la constancia y de preferencia se incluye el destinatario.

Los párrafos se separan entre sí por una o dos interlineas, según la extensión del texto.

**Remitente y firmas responsables**: Nombres y apellidos en mayúsculas fija.

**Datos del Transcriptor**: Es opcional, se escribe a una interlinea del nombre y apellido del Remitente, en letra Arial número 10 para que se diferencie del resto del texto.

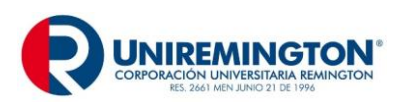

**GD-MA-01 Versión: 07 Fecha 10-02-2023**

# **EJEMPLO DE CONSTANCIA**

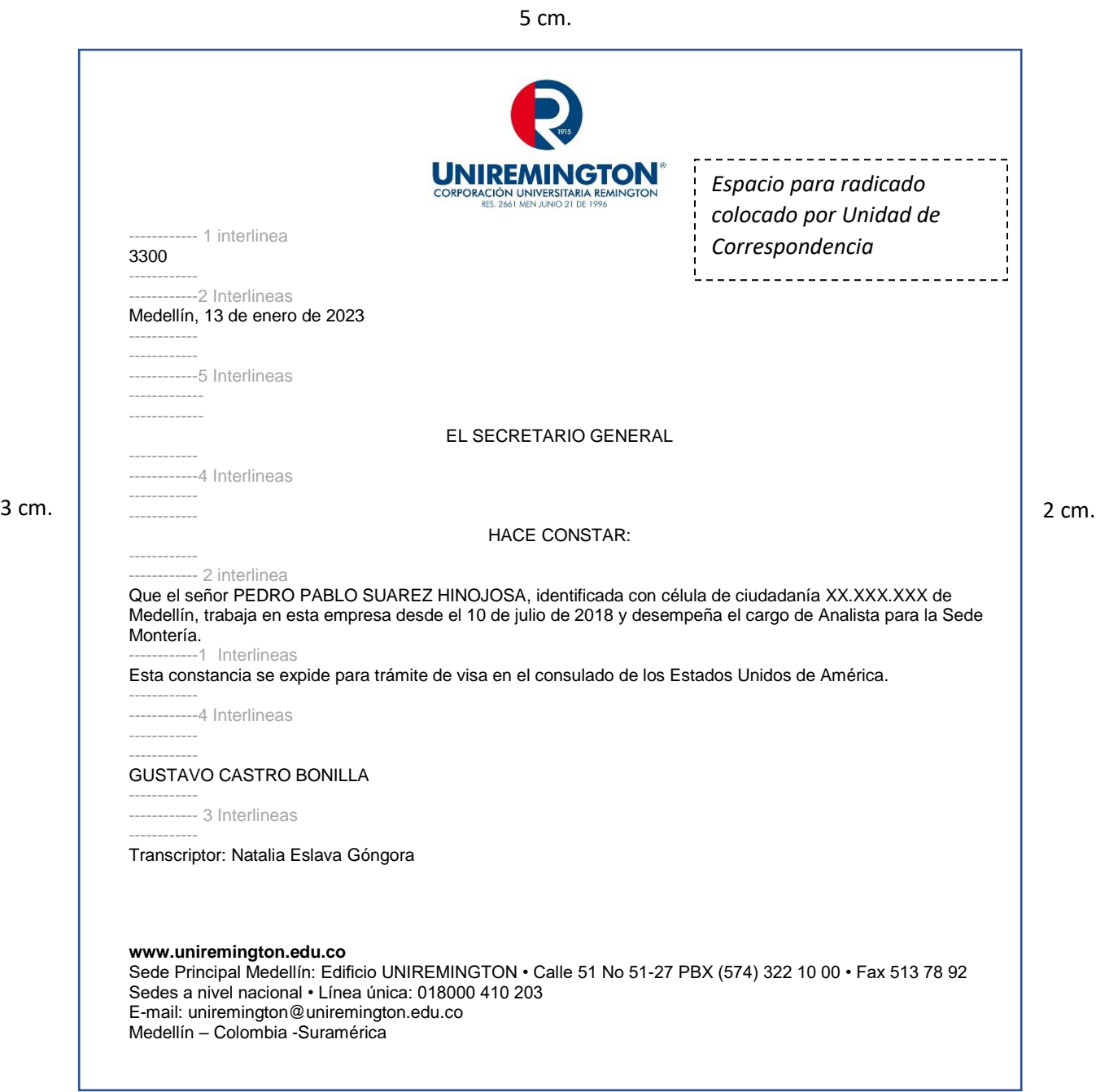

2 cm.

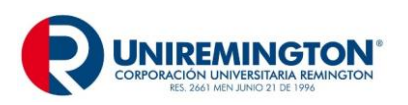

**GD-MA-01 Versión: 07 Fecha 10-02-2023**

# **EJEMPLO DE CERTIFICADO**

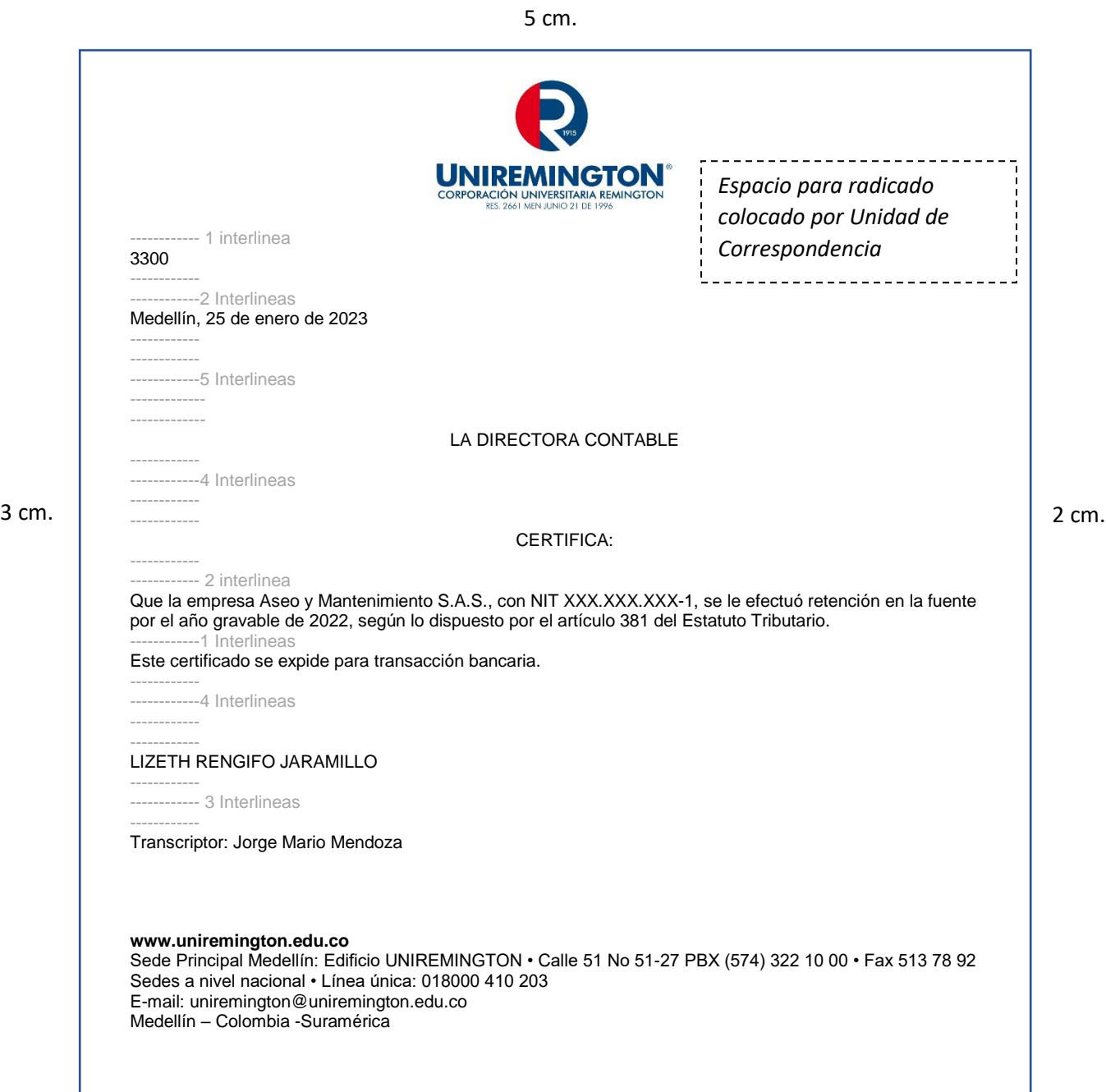

2 cm.

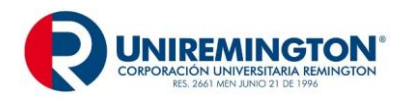

#### **GUÍA PARA DILIGENCIAMIENTO DE SOBRES COMERCIALES**

**Sobre**: tiene como objeto proteger los documentos y la información que será enviada.

Al registrar los datos del destinatario, éstos deben ser iguales a los consignados en la comunicación, en forma clara y completa, la distribución debe ser armónica, espacio sencillo y puede ocupar hasta ocho renglones.

# **PARTES DE LOS SOBRES**

El sobre no se debe sellar con cinta adhesiva y cuando se utilice pegante líquido, no exceder la cantidad para no deteriorar el documento.

Para efectos de impresión de los datos, se determinan cuatro zonas:

Zona 1: en esta zona se anota los datos del remitente;

Zona 2: se puede utilizar para hacer anotaciones especiales como: confidencial, delicado, urgente, recomendado, contiene disquete, contiene muestras, personal, entre otras. Este dato debe ir centrado, en mayúscula sostenida y en negrilla.

Zona 3: para uso exclusivo de la oficina de correos,

Zona 4: en esta zona se anotan los datos completos del destinatario.

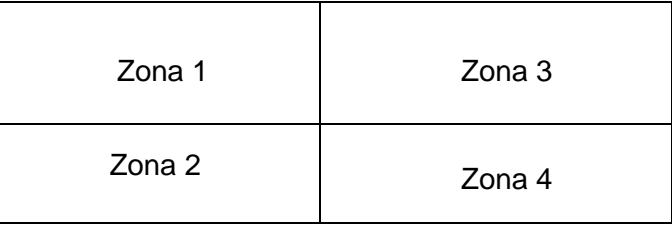

**Destinatario**: Se inicia con el tratamiento o título académico, en la siguiente interlinea se escribe con mayúscula sostenida, sin negrilla, el nombre y los apellidos, en el siguiente renglón se escribe con mayúscula inicial el cargo, en la siguiente interlinea se escribe el nombre completo de la empresa o institución, se inicia con mayúscula inicial y respetando la razón social: Ltda., S.A. entre otras.

En la siguiente línea se anota la dirección sin abreviaturas (calle, carrera, avenida, trasversal, circular, etc.), cuando sea necesario, se especifican claramente números o letras de oficina, piso, interior, bloque, local, entre otros. Si hay letras dentro de la nomenclatura, éstas se escriben en mayúscula, unidas al número. Si la nomenclatura incluye Norte, Sur, Oeste o nombres, es indispensable escribirla en forma completa

En la línea siguiente se ingresan los datos de destino, ya sea local, nacional o internacional.

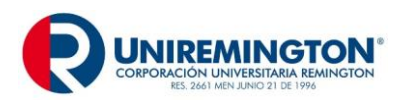

**Local**: cuando el destino es dentro de la misma ciudad o municipio, se escribe el nombre en mayúscula inicial.

**Nacional**: cuando el destino es una ciudad o municipio dentro del país, se escribe este nombre y el del departamento correspondiente, separados por coma (,) y con mayúscula inicial

**Internacional**: la información debe ir en el idioma oficial del destino o en inglés, en cuanto a la dirección, se respeta la nomenclatura y los términos del país de destino.

#### Ejemplo Local:

Ingeniero CARLOS ALBERTO QUINTERO BENÍTEZ Gerente General La Nacional de Seguros S.A. Calle 12 Sur 40E –25 Bloque 12 Piso 2 Oficina 204 Medellín

Ejemplo Nacional:

Señor ANDRES HURTADO RIVERA Director Administrativo Internacional Ltda. Calle 20 72-15 Manzana 23 Casa 2 Barranquilla, Atlántico

Ejemplo internacional:

MR. RALPH GEERE, General Manager IBM Internacional 22 Marion Avenue, Hartsdale NEW YORK 10530 Estados Unidos de América

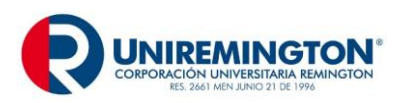

**GD-MA-01 Versión: 07 Fecha 10-02-2023**

#### **EJEMPLO SOBRES Sobre Institucional:**

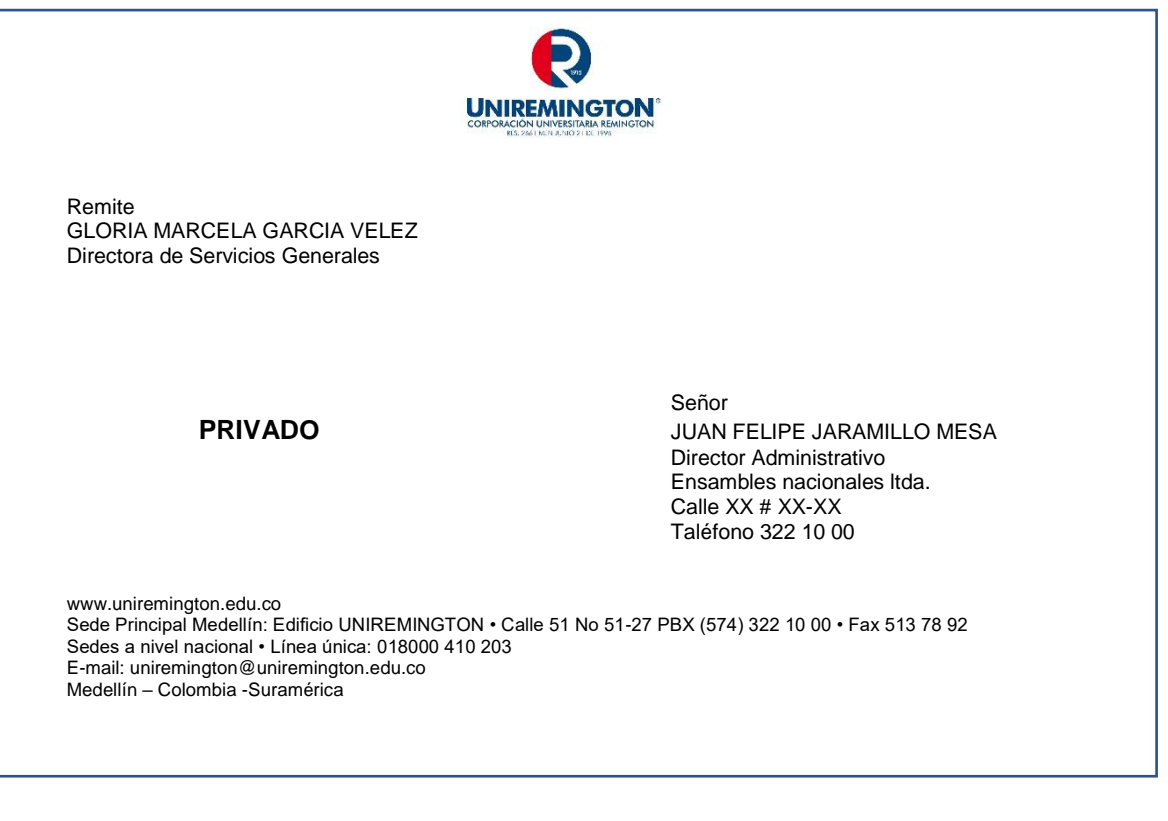

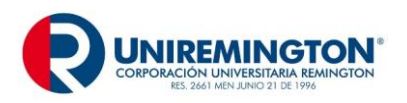

**GD-MA-01 Versión: 07 Fecha 10-02-2023**

#### **Sobre de Manila:**

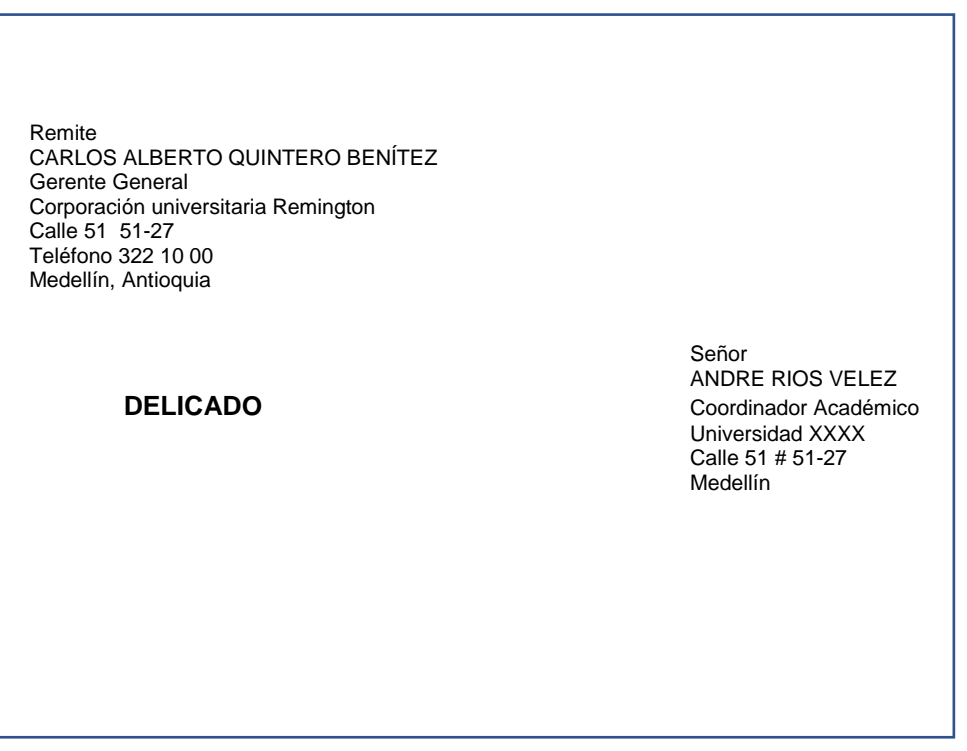

#### **GUÍA PARA MENSAJES**

El mensaje electrónico es un sistema que permite intercambiar información con uno o más usuarios de cualquier lugar del mundo, a través de la internet. Este medio se puede utilizar para enviar adjuntos como cartas, comunicaciones internas, circulares y cualquier otro documento que sea necesario para la sustentación del contenido.

#### **PARTES DE LOS MENSAJES ELECTRONICOS**

Los servicios de internet tienen plantillas definidas, resaltamos a continuación los siguientes elementos a tener en cuenta:

**Asunto**: Es el resumen que da una idea por adelantado, de lo tratado en el correo. Se recomienda una frase corta y lo más descriptiva posible del contenido del mensaje.

**Cuerpo del texto**: se recomienda que el saludo y la despedida sean como en una carta normal.

Se sugiere escribir el mensaje, teniendo en cuenta las reglas básicas de ortografía (tildes, mayúsculas, puntuación, entre otras).

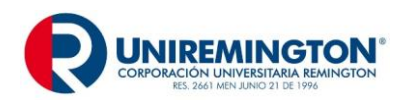

Se aconseja incorporar una firma al final de cualquier mensaje, aunque sea el nombre. También se puede incluir el cargo, la organización, el departamento, el teléfono y la extensión, entre otros.

#### **Nota**:

- 1- El correo es para trasmitir información, no se usa para resolver temas complejos, ya que la comunicación y la retroalimentación son lentas y limitadas.
- 2- El correo institucional no debe usarse para fines personales y ofrecimiento de servicios diferentes a los institucionales.
- 3- No utilizar negrilla o colores rojos para resaltar información dentro del texto y utilizar mayúsculas sólo en casos necesarios.
- 4- Se recomienda utilizar el campo de copia oculta (CCO), cuando se envíe un mensaje que incluya múltiples direcciones, o cuando se envíen mensajes que ya muchas personas o grupos corporativos. Esto con el fin de no publicar direcciones de correo y que después se utilice para enviar correos basura.
- 5- Los mensajes deben ser cortos y concisos.
- 6- Se recomienda tener el menor número posible en la bandeja de entrada, para ello se sugiere crear carpetas personales. Estas se pueden organizar por temas, labores, proyectos, mensajes pendientes, etc.

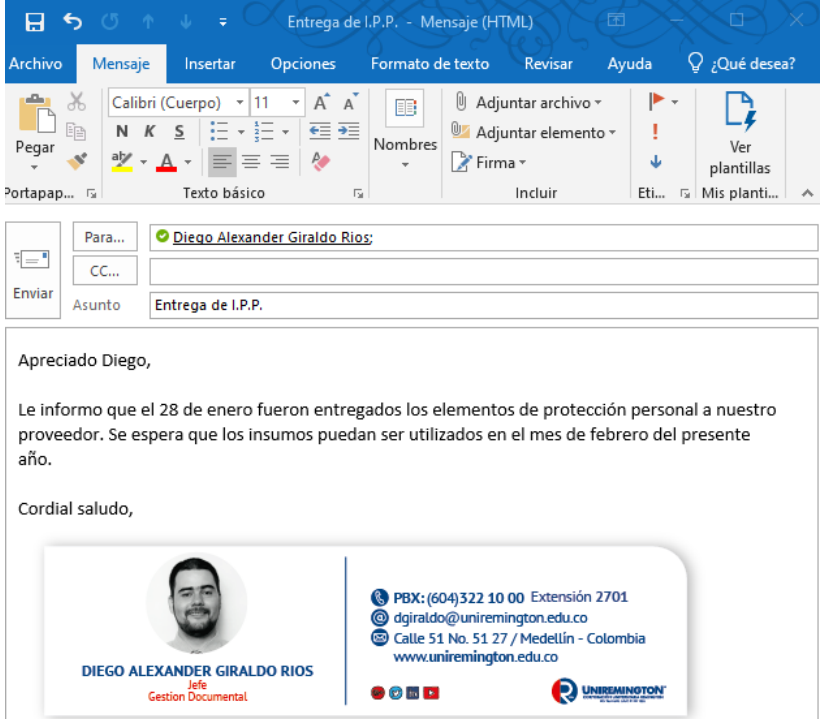

# **EJEMPLO DE MENSAJE ELECTRÓNICO**

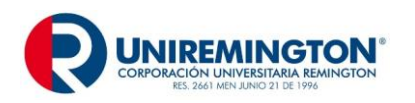

#### **GUÍA PARA DILIGENCIAR ACTAS**

Las actas expresan lo tratado en una reunión o situación específica. Son documentos que adquieren valor administrativo, legal, jurídico e histórico desde el momento de su creación.

De acuerdo con la importancia o características específicas del acta, cada organización debe cumplir con lo ordenado en la legislación vigente y en algunos casos se debe registrar o presentar ante la entidad competente; en este caso el acta se debe elaborar en papel con membrete.

#### **CARACTERÍSTICAS DE REDACCIÓN Y PRESENTACIÓN**

Toda acta debe llevar el nombre del grupo que se reúne. Además, se debe aclarar si el carácter de la reunión es ordinario o extraordinario.

Cada acta que se elabora debe expresar lo tratado en una reunión o situación específica, sin describir detalles intrascendentes.

Las actas se redactan en tiempo pasado, excepto las de descargo que deben redactarse en tiempo presente. Ningún párrafo debe iniciarse con gerundio. Se recomienda no redactarlas con lenguaje telegráfico; tampoco deben presentar errores técnicos, ortográficos, gramaticales ni de puntuación.

Los párrafos deben ser concisos, claros y con énfasis en las decisiones tomadas. Sin embargo, por solicitud expresa de algún participante, se anotan las discrepancias o aclaraciones necesarias.

Cuando haya lugar a votaciones, se indica el número de votos emitidos a favor, en contra y en blanco. En caso de nombramientos, se registran los resultados y los nombres completos.

Se indica el nombre de la persona que presenta una moción y no es necesario anotar el nombre de quienes se adhieren a ella. Cuando sea necesario mencionar la intervención de uno de los asistentes, se hace con su nombre completo.

#### **UTILIZACIÓN DE LAS ACTAS**

Las actas se utilizan como registro de todo lo acontecido y acordado en una reunión o situación específica.

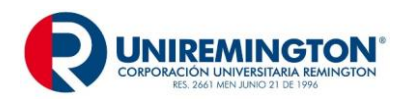

**GD-MA-01 Versión: 07 Fecha 10-02-2023**

# **CLASES DE ACTAS**

Existen varias clases de Actas utilizadas en Uniremington como:

- Actas de Certificación
- Actas de Comité
- Actas de Consejo
- Actas de Graduación
- Actas de Notas
- Actas de Reuniones
- Actas de Sala General
- Actas de Visita
- Actas del Ministerio

Para las Actas de Comité, se especificaron los Comités Reglamentarios en Uniremington, mediante Resolución Rectoral N° 13, de diciembre 11 de 2020:

- Actas de Comité Académico
- Actas de Comité de Archivo
- Actas de Comité de Área
- Actas de Comité de Autoevaluación
- Actas de Comité de Autoevaluación y Autorregulación Institucional
- Actas de Comité de Bioética
- Actas de Comité de Brigadistas
- Actas de Comité de Cartera
- Actas de Comité de Compras y Contratación
- Actas de Comité de Consultorio Contable
- Actas de Comité de Currículo
- Actas de Comité de Emergencias
- Actas de Comité de Ética Investigación CEIR
- Actas de Comité de Gobierno de datos
- Actas de Comité de Infraestructura
- Actas de Comité de Investigación
- Actas de Comité de Prácticas
- Actas de Comité de Prácticas Clínicas
- Actas de Comité de Propiedad Intelectual y Nuevas Tecnologías
- Actas de Comité de Rectoría
- Actas de Comité Editorial
- Actas de Comité Evaluativo
- Actas de Comité Paritario de Seguridad y Salud en el Trabajo

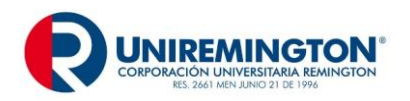

# **PARTES DEL ACTA EN MEDIO FÍSICO**

**Título**: El título está conformado por el nombre del grupo que se reúne. Se ubica centrado a una o dos interlíneas libres del margen superior.

Ejemplo: REUNIÓN ORDINARIA COMITE DE PRACTICAS

**Denominación del documento y número**: A una o dos interlíneas libres se ubica la palabra acta, en mayúscula sostenida, centrada y a continuación el número consecutivo que le corresponda.

Ejemplo: ACTA 001

Nota: Se suprime el símbolo de número (#) o la abreviatura (No.)

**Encabezamiento**: El encabezamiento está conformado por las palabras fecha, hora, lugar, asistentes, ausentes e invitados, cada una de ellas en mayúscula sostenida. Los datos del encabezamiento van alineados después de dos espacios siguientes a los dos puntos de la palabra asistentes, en mayúscula sostenida.

**Lugar de origen y fecha de la reunión**: Contra el margen izquierdo, a dos o tres interlíneas libres de la denominación del documento, se escribe la palabra fecha, en mayúscula sostenida y seguida de dos puntos (:). Al frente se anota la ciudad o municipio donde se ha realizado la reunión y la fecha.

Ejemplo Fecha: Medellín, 31 de enero de 2023

**Hora**: Contra el margen izquierdo, a una interlínea libre de la fecha se escribe la palabra hora, en mayúscula sostenida y seguida de dos puntos (:). Al frente se escribe la hora de inicio y de finalización de la reunión.

Ejemplo: De las 09:00 horas a las 16:00 horas

**Lugar**: Contra el margen izquierdo, a una interlínea libre de la hora se escribe la palabra lugar, en mayúscula sostenida y seguida de dos puntos (:). Al frente se escribe el sitio de la reunión.

Ejemplo 1 : UNIREMINGTON, Sala General

Ejemplo 2: Hotel Caró, Salón Principal

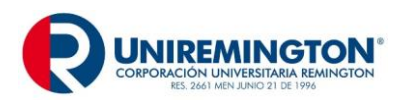

**GD-MA-01 Versión: 07 Fecha 10-02-2023**

**Asistentes**: Contra el margen izquierdo, a una interlínea libre del lugar se escribe la palabra asistentes, en mayúscula sostenida y seguida de dos puntos (:). Al frente, se escribe el título o vocativo seguido de los nombres y apellidos completos con mayúscula inicial, a interlineación sencilla. El cargo que desempeña cada uno en la reunión se separa del nombre con coma (,) y se sigue el orden jerárquico establecido para la reunión. En caso de igual jerarquía, los nombres se presentan en orden alfabético por apellidos.

Ejemplo:

#### ASISTENTES: Gustavo Castrillón Bonilla, Secretario General Diego Alejandro Gomez Royo, Jefe de Archivo Camilo Goez Riquelme, Auxiliar Administrativo

Representaciones: En la lista de asistentes es necesario aclarar cuando una persona lleva la representación de otra:

- a) En caso de reuniones de sociedades que registran sus actas en la entidad competente, se indica el número de derechos propios o ajenos representados y tratándose de sociedades por acciones, el número de acciones suscritas, para efectos de verificación de quórum legal o estatutario.
- b) En reuniones o comités organizacionales internos, se aclara cuándo una persona asiste por derecho propio y que además lleva la representación de otra. Dicha persona se anota dos veces: como asistente y como representante.
- c) En caso de sociedades mercantiles, es necesario tener en cuenta que si los socios concurren a través de apoderado, debe escribirse el nombre de éste, y si el socio o accionista es una persona jurídica o un incapaz, se indica en qué calidad actúa su representante. Para más información, véase la Circular D-001/91 de la Superintendencia de Sociedades.

Ejemplo 1:

ASISTENTES: Mario Restrepo, Secretario Mario Restrepo en representación de Alberto González, Vocal

Nota: Cuando los asistentes pasan de 15 se elabora una lista aparte, que se incluye como primer anexo en el acta.

Ejemplo 2:

ASISTENTES: Lista adjunta (120 personas)

Nota: Es opcional utilizar una tabla para listar los asistentes, siguiendo los parámetros establecidos.

**Invitados:** A continuación de la lista de asistentes, a una interlínea libre del último nombre se escribe la palabra invitados, si los hay, en mayúscula sostenida, seguida de dos puntos

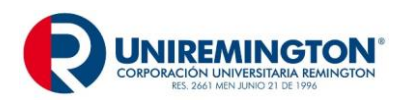

(:) y contra el margen izquierdo. Los nombres y apellidos completos se escriben con mayúscula inicial, a interlineación sencilla y después del tratamiento.

#### Ejemplo:

INVITADOS: María Jimena Sánchez López, observadora Josefina Vélez Mejía, asistente administrativa

**Ausentes**: Contra el margen izquierdo, con mayúscula sostenida y seguida de dos puntos (:) se escribe la palabra ausentes, si los hay, a una interlínea libre del último nombre. Es conveniente indicar si la ausencia es justificada o no.

#### Ejemplo:

AUSENTES: Pedro Noriega Rodríguez, Secretario (con excusa) Javier Suárez Quintero, Delegado (sin excusa)

**Orden del día**: Contra el margen izquierdo, a dos interlíneas libres del último nombre y con mayúscula sostenida se escribe la frase orden del día, seguida de dos puntos (:). A una interlínea libre y contra el margen izquierdo, se enumeran los temas motivo de la reunión, con mayúscula inicial, identificándolos con números arábigos, todos a interlineado sencillo.

Si el tema requiere de dos o más renglones, el segundo y subsiguientes se escriben contra el margen izquierdo a interlineación sencilla. Entre tema y tema se dejan dos interlíneas libres.

**Desarrollo**: Contra el margen izquierdo, a una o dos interlíneas libres del último tema y con mayúscula sostenida se escribe la palabra desarrollo, seguida de dos puntos (:). A dos interlíneas libres y contra el margen izquierdo, se inicia el primer tema identificándolo con número arábigo.

A una interlínea libre del título del tema se inicia el desarrollo del texto correspondiente, escrito a interlineación sencilla entre renglones y doble entre párrafos. Para escribir el numeral y tema siguiente se dejan dos interlíneas libres, separando los párrafos de cada numeral con una interlínea libre.

La primera actividad debe ser la verificación del quórum, teniendo en cuenta las disposiciones internas de la organización.

La segunda actividad debe ser la lectura, discusión y aprobación del acta anterior, donde se indica si fue aprobada y se anotan las modificaciones que se presenten.

De acuerdo con el orden del día planteado y aprobado para la reunión, se registran los temas tratados, haciendo énfasis en las decisiones aprobadas.

Generalmente, la última actividad corresponde a las proposiciones y varios.

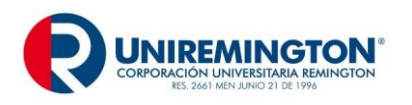

**GD-MA-01 Versión: 07 Fecha 10-02-2023**

**Compromisos**: Se recomienda implementar el uso de un instrumento de recordación de actividades, tareas o compromisos asumidos en la reunión, especificando número de acta, actividades, compromisos o tareas, responsable (s), fecha límite de la realización y observaciones.

**Convocatoria**: Si se programa una nueva reunión, se escribe la palabra convocatoria en mayúscula sostenida, a tres interlíneas libres del último renglón del texto contra el margen izquierdo y con mayúscula sostenida seguida de dos puntos (:). A continuación, se escribe el lugar, la dirección, la fecha y la hora de la próxima reunión. En caso de cambio de sede, se indica el lugar.

#### Ejemplo:

CONVOCATORIA: La próxima reunión se realizará en la Sede Montería, Calle 27 # 4-31, Oficina de Dirección de Sede, el 17 de abril de 2023, a partir de las 09:00 horas.

**Firmas, nombres y cargos**: El nombre completo de los firmantes responsables se escribe en mayúscula sostenida o con mayúscula inicial, de cuatro a cinco interlíneas libres a partir de la última línea del acta. El cargo se escribe a interlineación sencilla del nombre, con mayúscula inicial y sin centrar.

Los nombres y los cargos de los firmantes autorizados se reparten de manera que el de mayor jerarquía quede contra el margen izquierdo y el que le sigue, y en el mismo renglón hacia la derecha.

Ejemplo:

Presidente **Secretario** Secretario

# MANUEL CHACÓN CORREA JUAN CAMILO VÉLEZ CANO

En caso de varios firmantes, sus nombres se escriben de cuatro a cinco interlíneas libres uno del otro, distribuidos por pares y en orden alfabético de su primer apellido. Si el número de firmas es impar, la última se centra.

**Anexos**: Se detallan al final del acta, a una interlinea después de las firmas, la palabra anexo o anexos, según el caso se escribe con mayúscula inicial, seguida de dos puntos. Se anuncia la cantidad; entre paréntesis se relaciona el número de hojas, folios y el tipo de anexo.

Ejemplo1: Anexo: uno (9 folios).

Ejemplo 2: Anexos: dos (12 folios, un cd).

**Identificación del Transcriptor:** Se escribe el nombre y apellido de la persona que realizó la redacción del acta. Para diferenciarla del resto del texto se escribe en Arial 10.

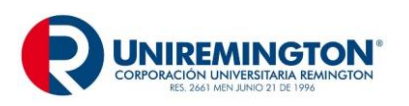

Entre 3 cm y 4 cm. **MANUAL DE COMUNICACIONES OFICIALES**

**GD-MA-01 Versión: 07 Fecha 10-02-2023**

# **EJEMPLO DE ACTA**

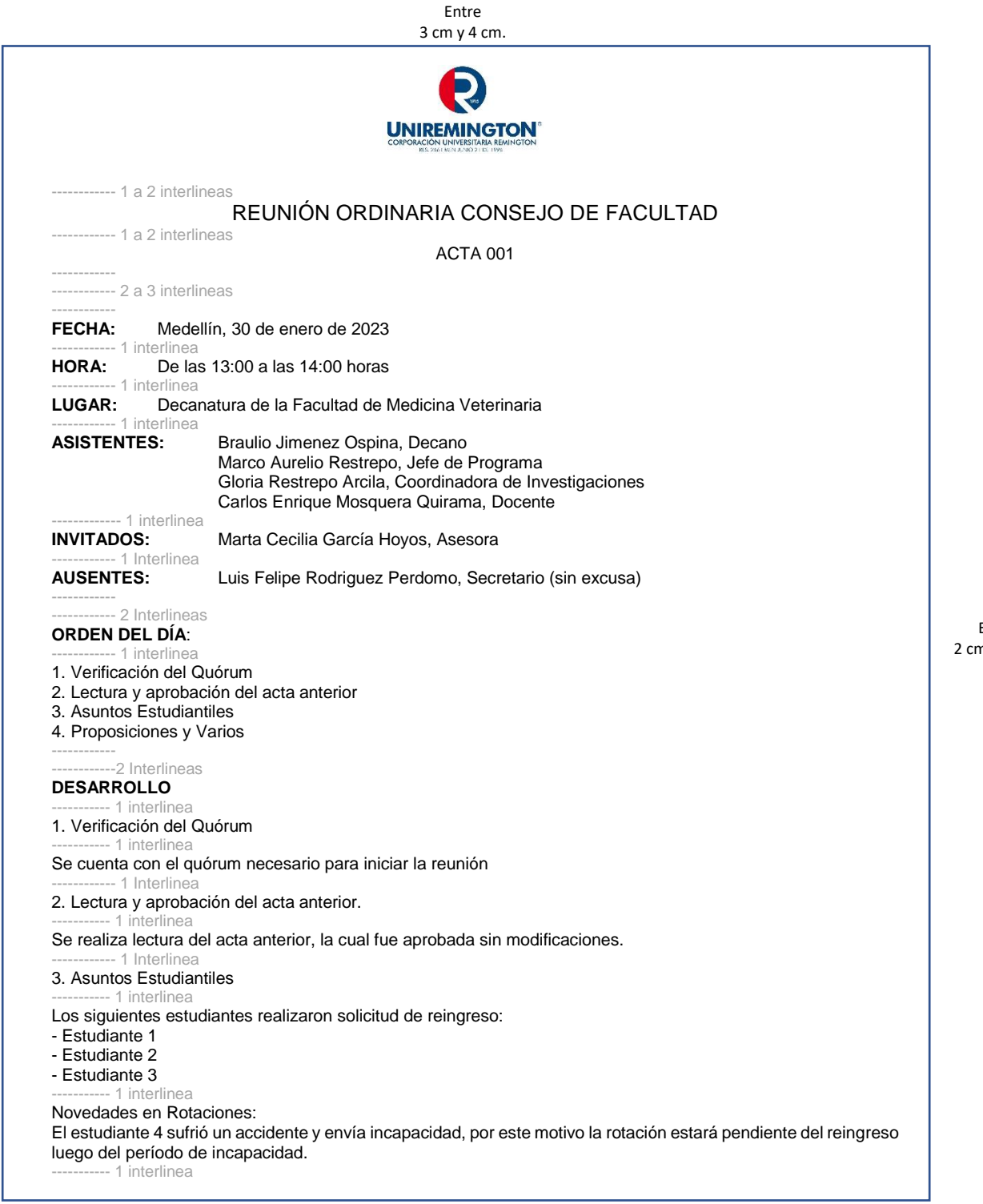

Entre 2 cm y 3 cm.

Entre n y 3 cm.

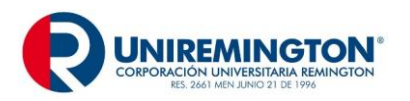

**GD-MA-01 Versión: 07 Fecha 10-02-2023**

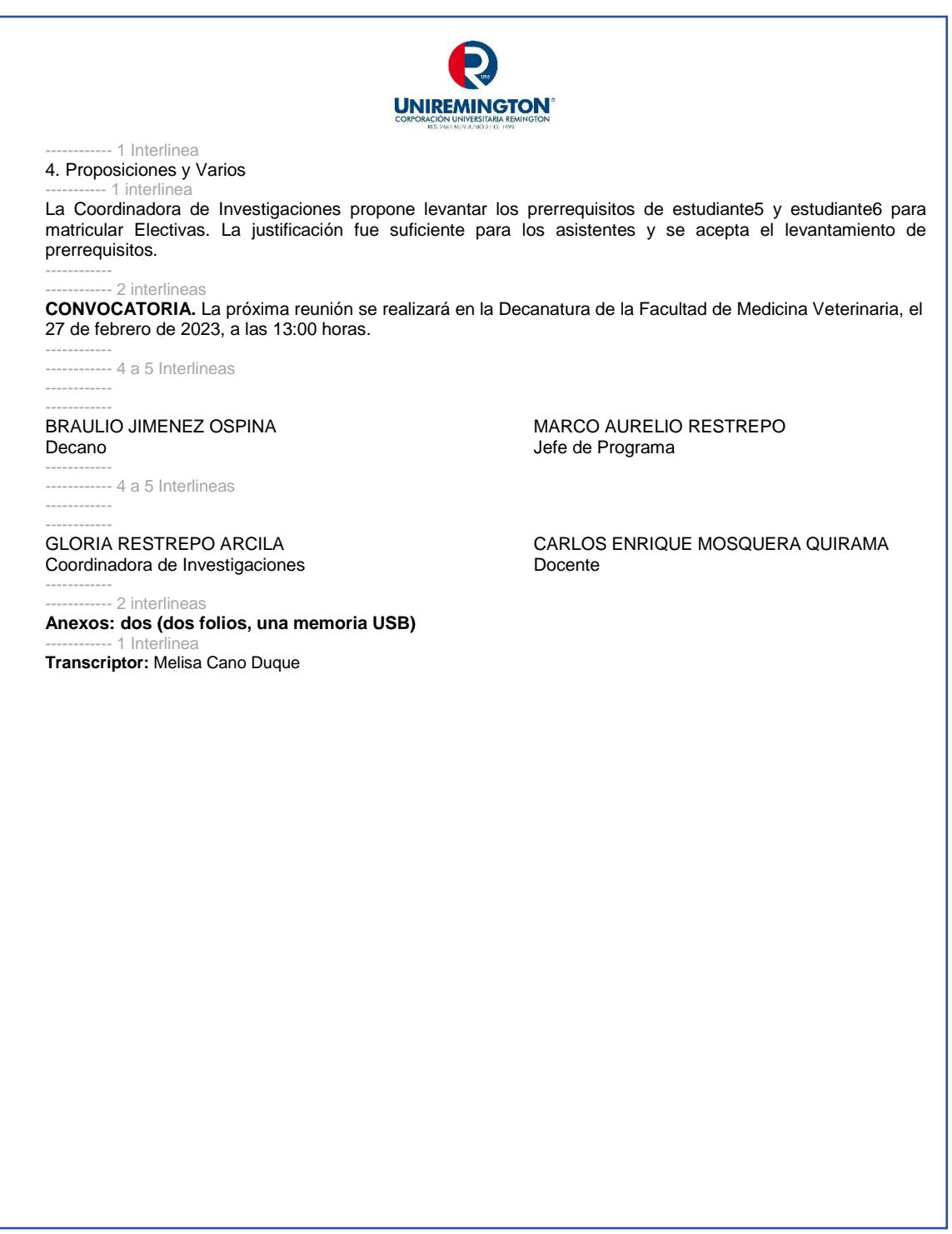

Entre 2 cm y 3 cm.

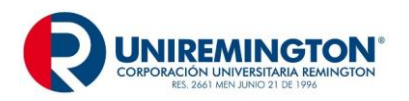

#### **PARTES DEL ACTA EN MEDIO DIGITAL**

Es importante que las actas no presenten errores técnicos, ortográficos, gramaticales ni de puntuación. Para Crear Actas en el Sistema Documental se procede de la siguiente manera:

Se ingresa al Sistema Documental y en el Buzón, se debe hacer click en la Pestaña Borradores. Posteriormente seleccionar del listado de Nueva Comunicación la opción de "Acta de Reunión"

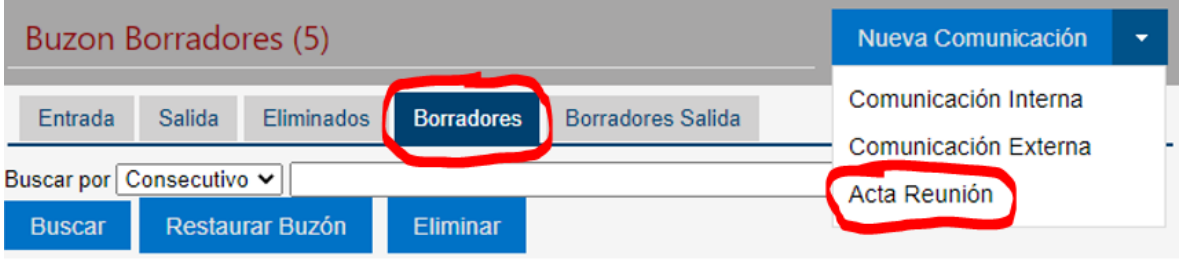

Al ingresar al formulario para diligenciar el acta, se cuenta con cuatro pestañas para agregar su contenido como un borrador de acta:

# **PRIMERO: PESTAÑA** "**CONTENIDO**"

Se deben llenar todos los campos del del contenido.

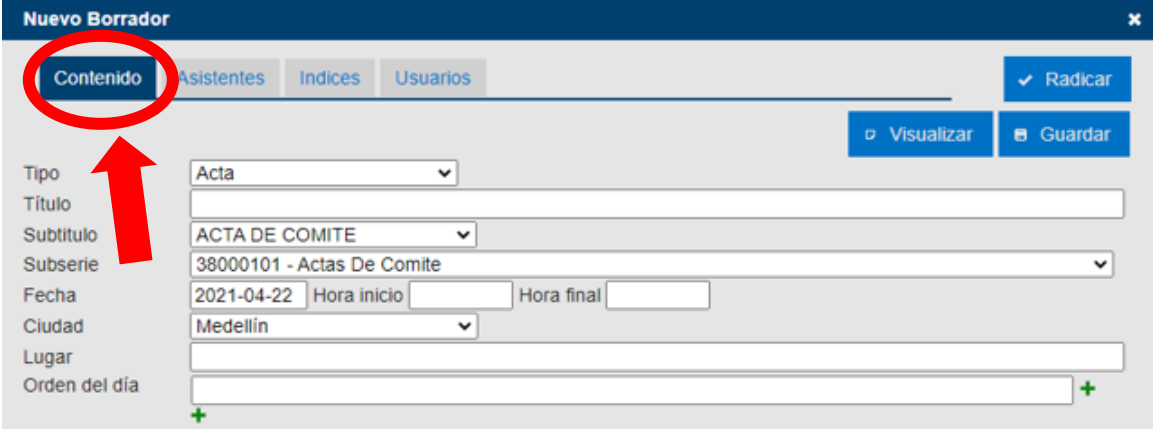

a. **Tipo**: es automático (cargado por el sistema)

b. **Título**: en este campo se debe colocar el nombre de la reunión que se realizó.

c. **Subtítulo**: se debe seleccionar el Acta correspondiente (Acta de Comité, Acta de Consejo, Acta de Reunión, etc.)

d. **Subserie**: seleccionar la subserie a la que pertenece. *Esta selección es obligatoria para identificar el lugar del sistema donde se guardará y consultará el acta de acuerdo a la TRD*.

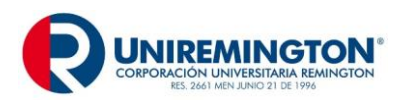

e. **Fecha y horas**: se deben llenar los campos con la fecha en la que se realizó la reunión y la hora de inicio y fin de la misma.

f. **Ciudad**: se debe colocar la Ciudad en la que se encuentra el organizador de la reunión

g. **Lugar**: especificar donde se realizó la reunión, en caso de ser virtual, especificar la plataforma utilizada para la reunión

h. **Orden del día**: se agregan todos temas tratados en la reunión y se utiliza el desplegable (+) por cada tema tratado.

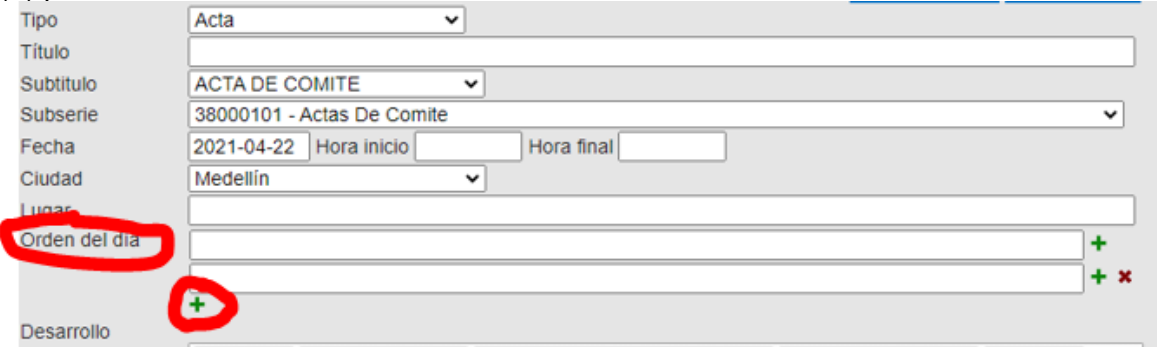

i. **Desarrollo**: en este campo se ingresan todos los contenidos desarrollados en la reunión.

j. **Compromisos**: se cargan todos aquellos que quedaron como resultado de la reunión.

k. **Convocatoria**: se escribe el lugar, la dirección, la fecha y la hora de la próxima reunión. En caso de cambio de sede, se indica el lugar.

Nota: durante este proceso se debe seleccionar el botón guardar para que el borrador del Acta se guarde en el buzón del transcriptor.

#### **SEGUNDO: PESTAÑA** "**ASISTENTES**"

Se deben seleccionar los asistentes a la reunión

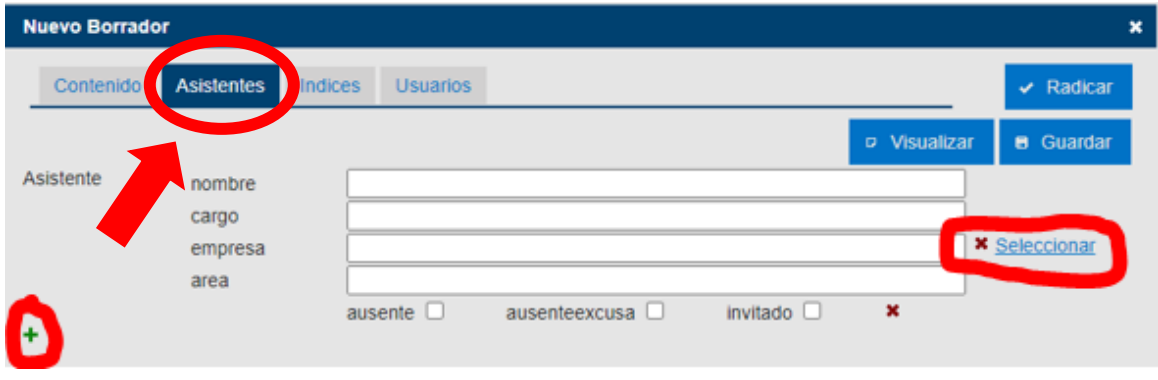

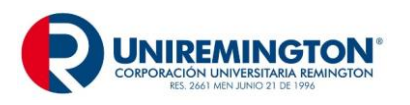

**GD-MA-01 Versión: 07 Fecha 10-02-2023**

Los administrativos y directivos se encuentran registrados en el sistema documental, se debe proceder a dar click en "Seleccionar" y el sistema agrega todos los datos del personal. En el campo nombre se busca el usuario y se desplegará una lista. Se debe señalar en el cuadro que aparece adelante del nombre del asistente y finaliza este paso al dar click en el botón insertar.

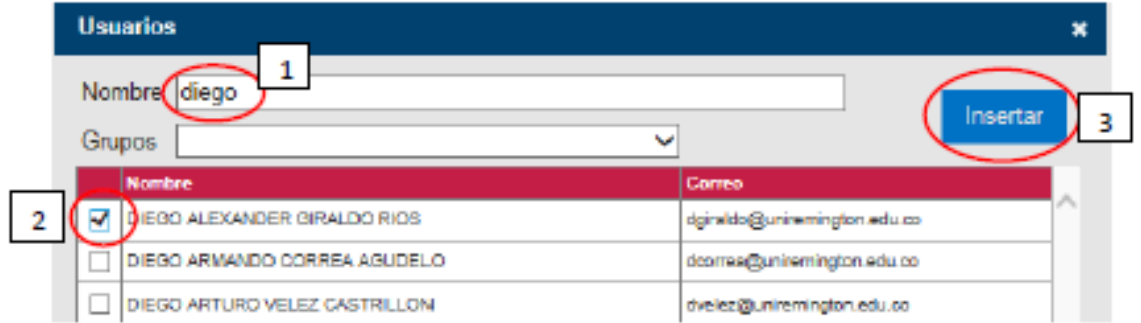

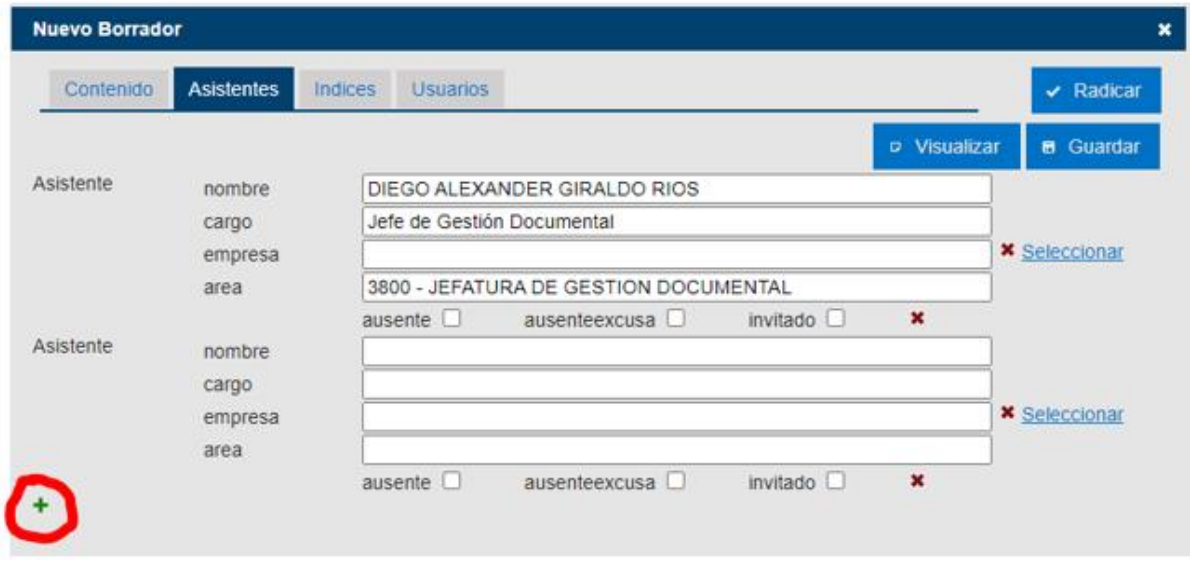

Si existen personas invitadas a la reunión, se debe marcar la correspondiente casilla de "invitado". Para el caso de personal convocado a la reunión pero que no asistió, se debe marcar la casilla de "ausente" cuando no tenga escusa, y la casilla "ausenteexcusa" en el caso de tener excusa de la inasistencia.

**Nota**: en caso de asistentes no administrativos o directivos (igualmente para externos a Uniremington), los campos se deben diligenciar manualmente.

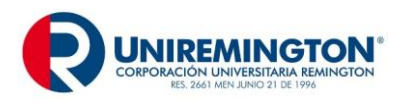

# **TERCERO: PESTAÑA** "**INDICES"**

La pestaña índices se autocompleta en el sistema con los datos ingresados en el contenido, Tanto la fecha como tipo de acta y asunto o tema, no deben modificarse, ya que esta información permitirá guardar el acta en la Serie y subserie documental de acuerdo a la codificación realizada por medio de la TRD.

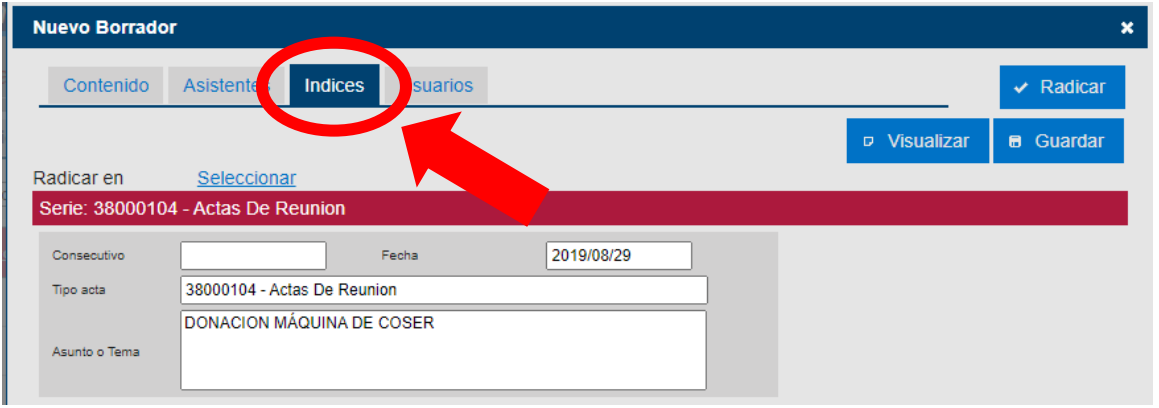

#### **CUARTO: PESTAÑA** "**USUARIOS**"

Para proceder a tomar las firmas de los líderes de procesos, solo es necesario seleccionar la casilla de usuarios y darle click en la opción de "Solicitar Firmas". Luego de aplicar la primera firma al Acta, el contenido ya no podrá modificarse.

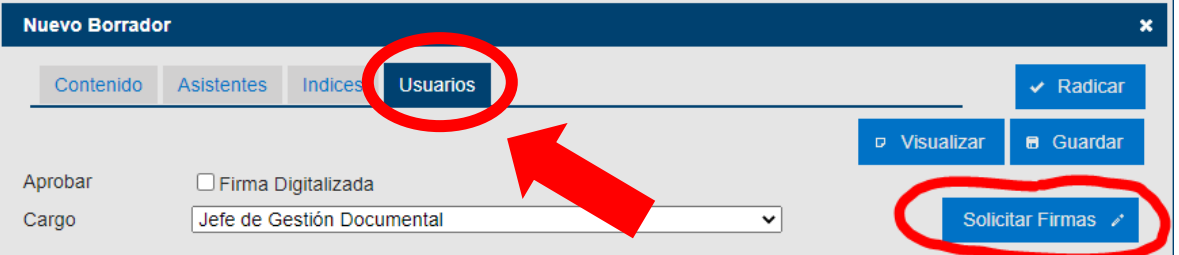

Nota: Los autorizados para firmar documentos y actas con firma mecánica digital en la Institución son: el presidente, rector, secretario general, vicerrectores, decanos, directores, jefes y coordinadores autorizados de acuerdo a lo establecido en el Acuerdo N° 06 de Sala General del 7 de octubre de 2022.

A las personas no autorizadas para firmar de manera digital, se les debe tomar la firma en sitio (en reuniones presenciales) para agregar digitalmente adjuntas al acta. Para las reuniones virtuales es necesario adjuntar evidencias de los participantes.

Nota: mientras el acta no se encuentre radicada, permanecerá como un borrador en el buzón de quién se encuentre transcribiéndola.

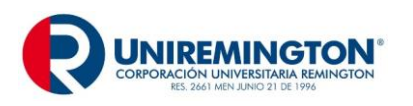

Por último, se procede a Radicar el Acta, permitiendo conservarla inmodificable en la Respectiva serie.

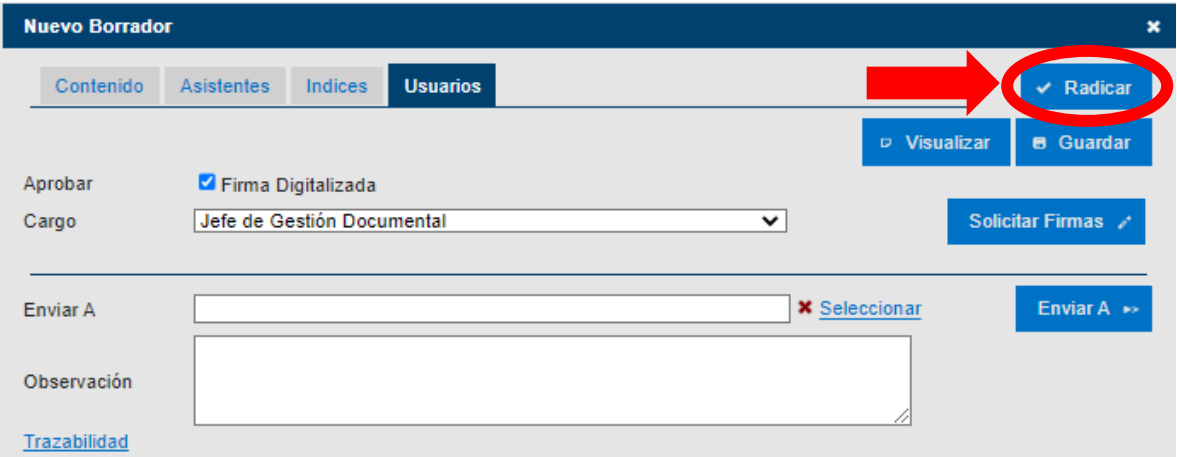

El número de Acta será agregado automáticamente por el sistema mediante el radicado, en el queda registrada la fecha, hora y consecutivo radicado del Acta

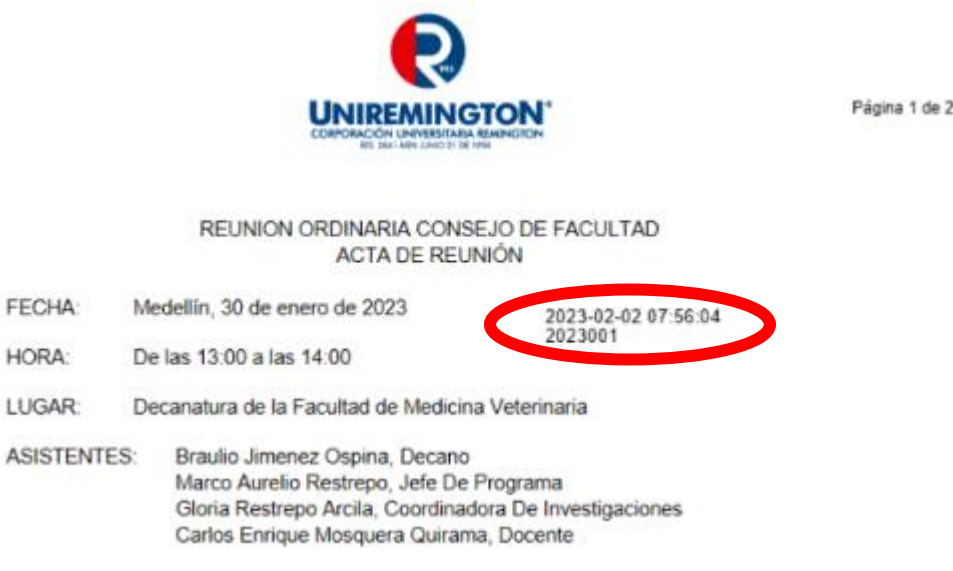

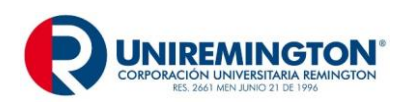

**GD-MA-01 Versión: 07 Fecha 10-02-2023**

# **EJEMPLO VISUALIZACIÓN DE ACTAS (Sistema Documental)**

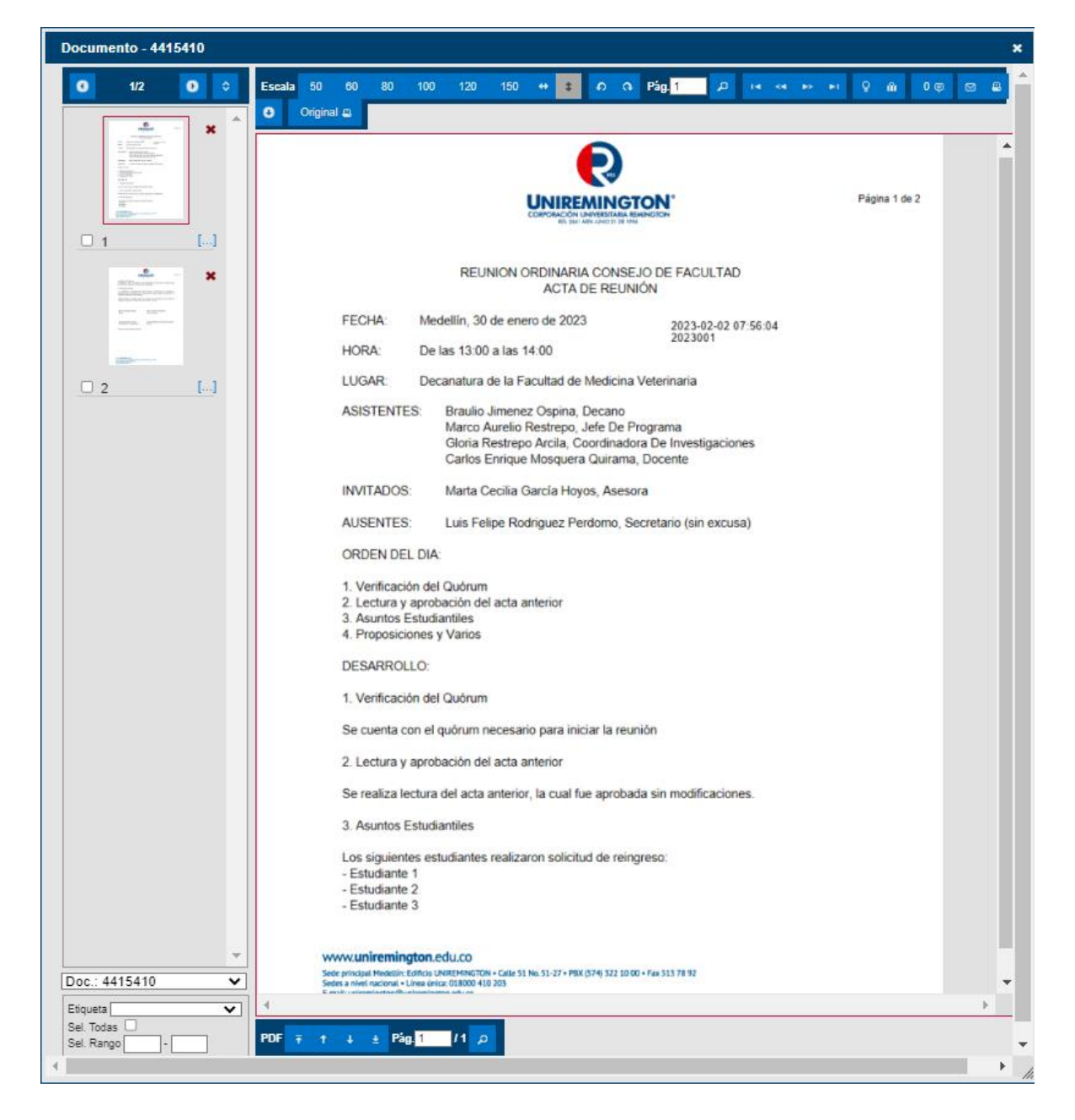

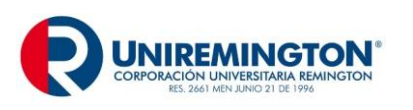

**GD-MA-01 Versión: 07 Fecha 10-02-2023**

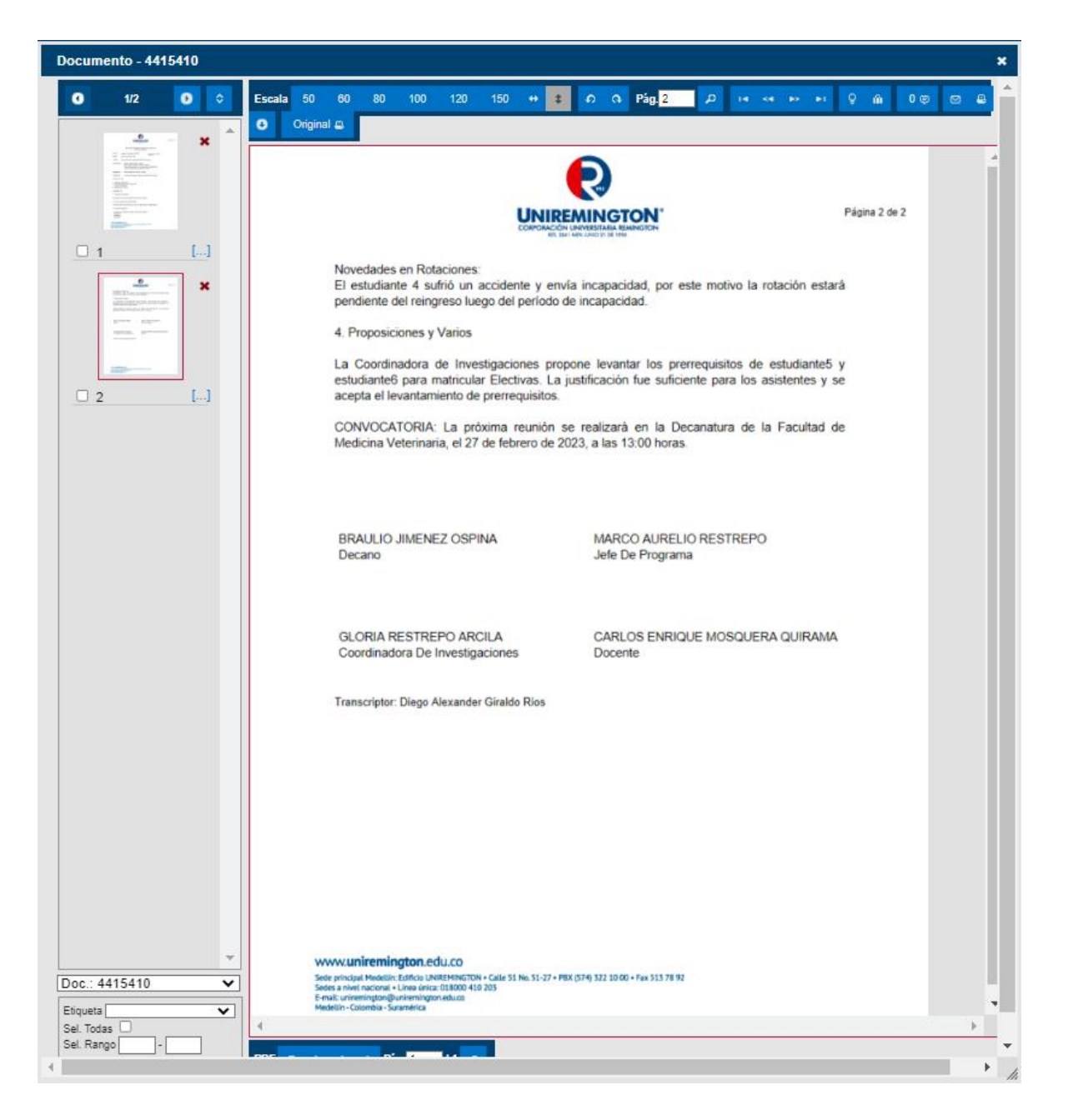

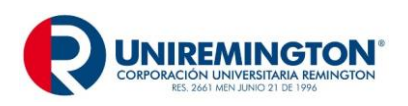

# **CONTROL DE CAMBIOS**

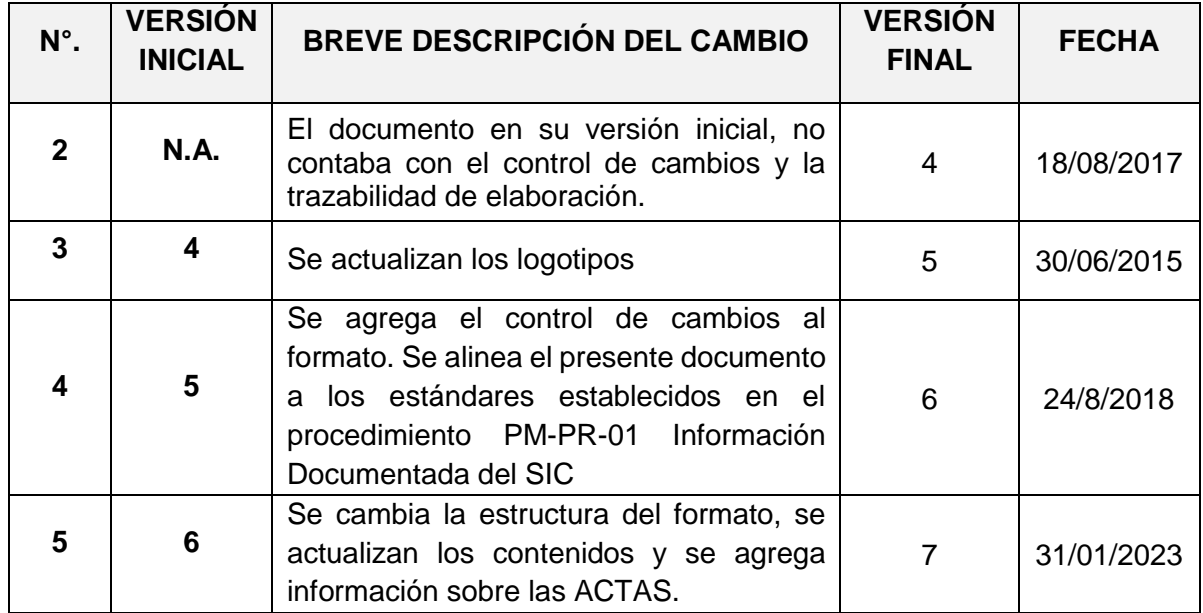

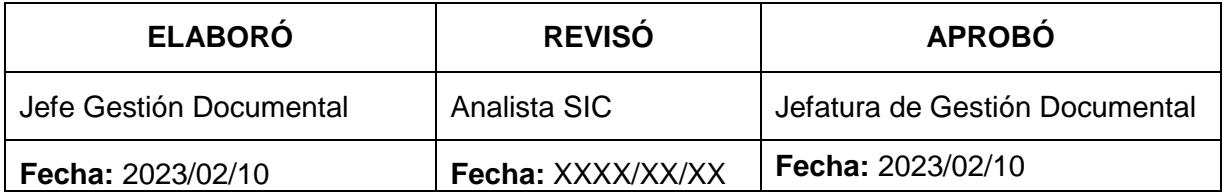